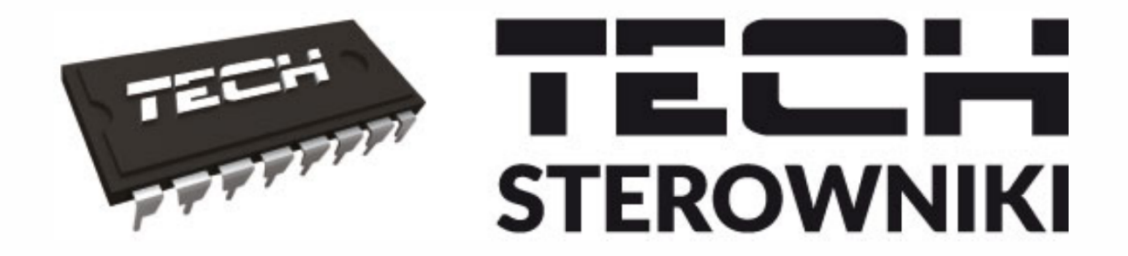

# **INSTRUKCJA OBSŁUGI** ST-7111G

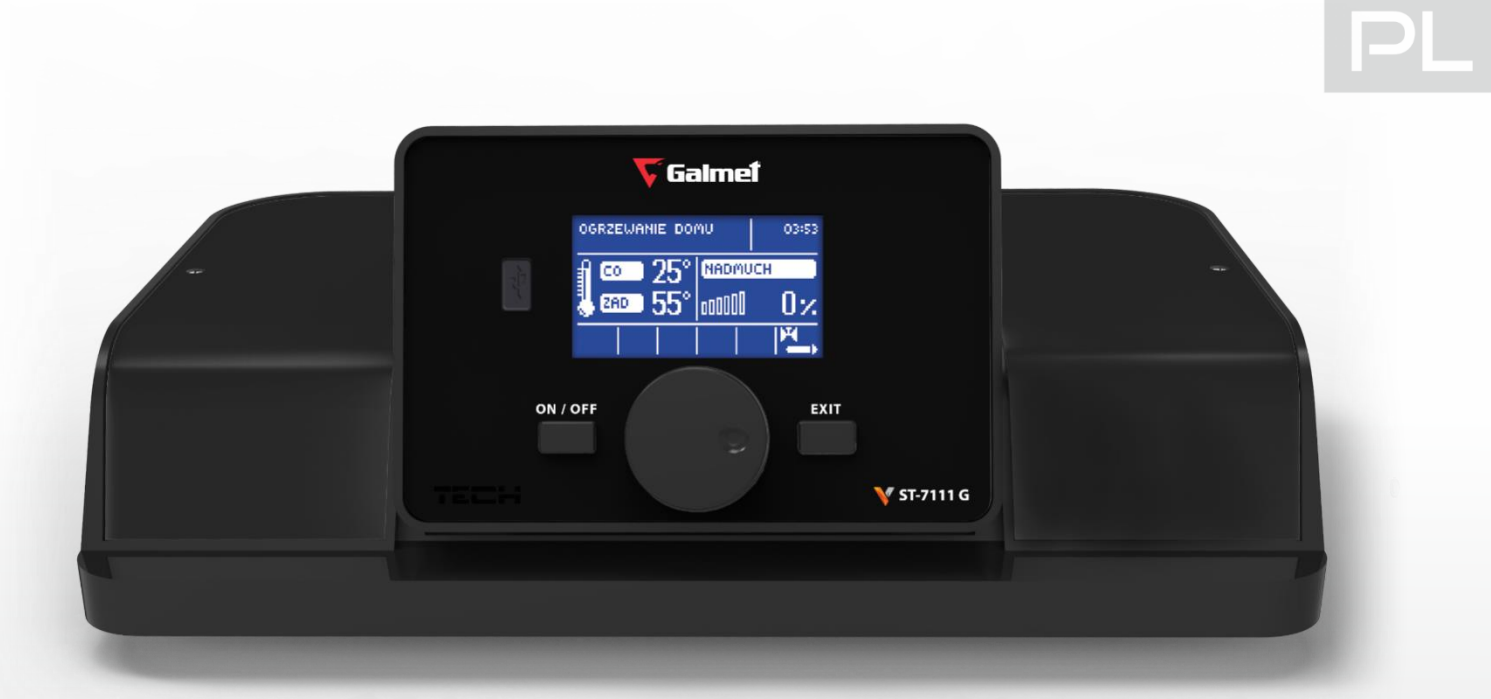

# WWW.TECHSTEROWNIKI.PL

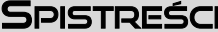

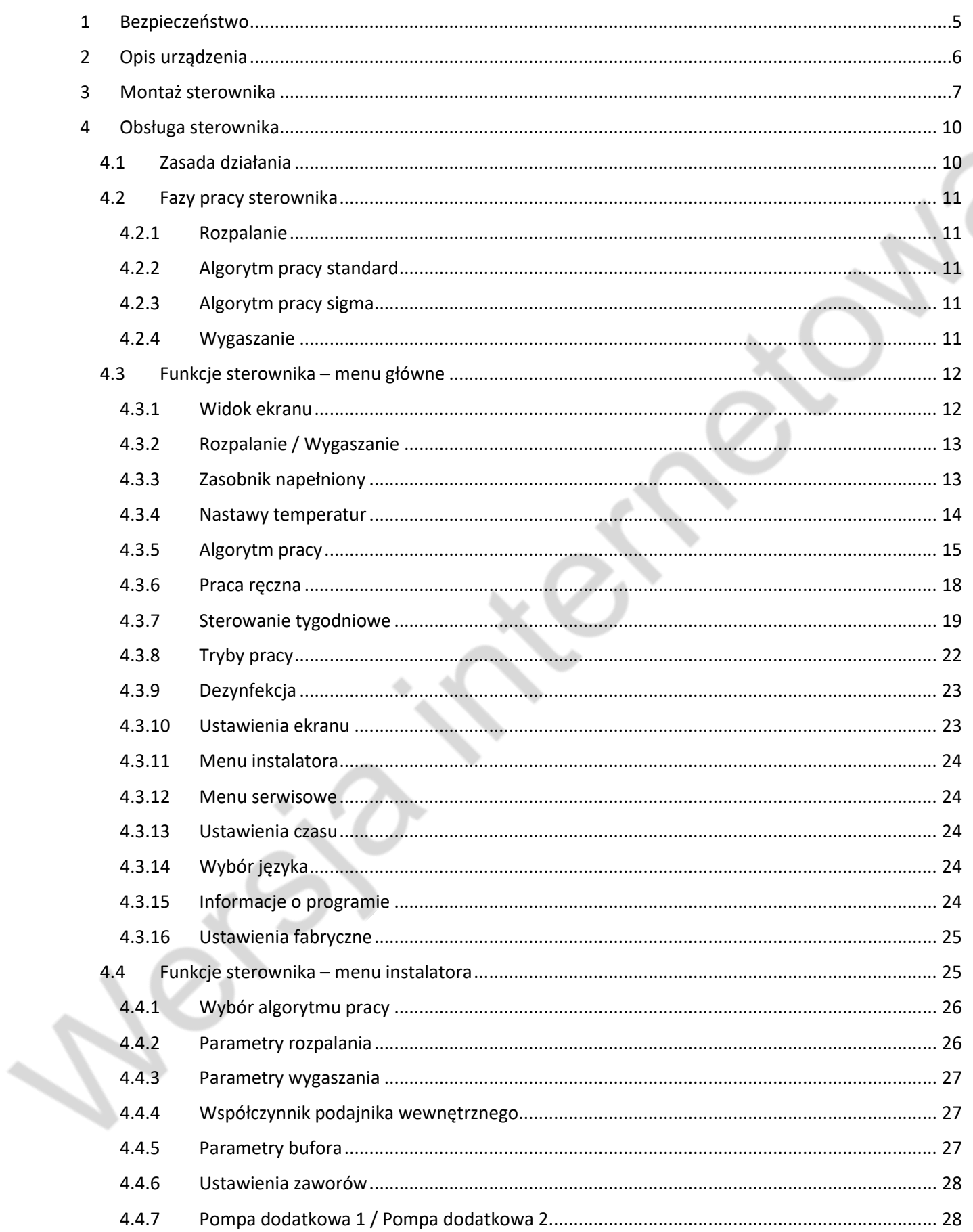

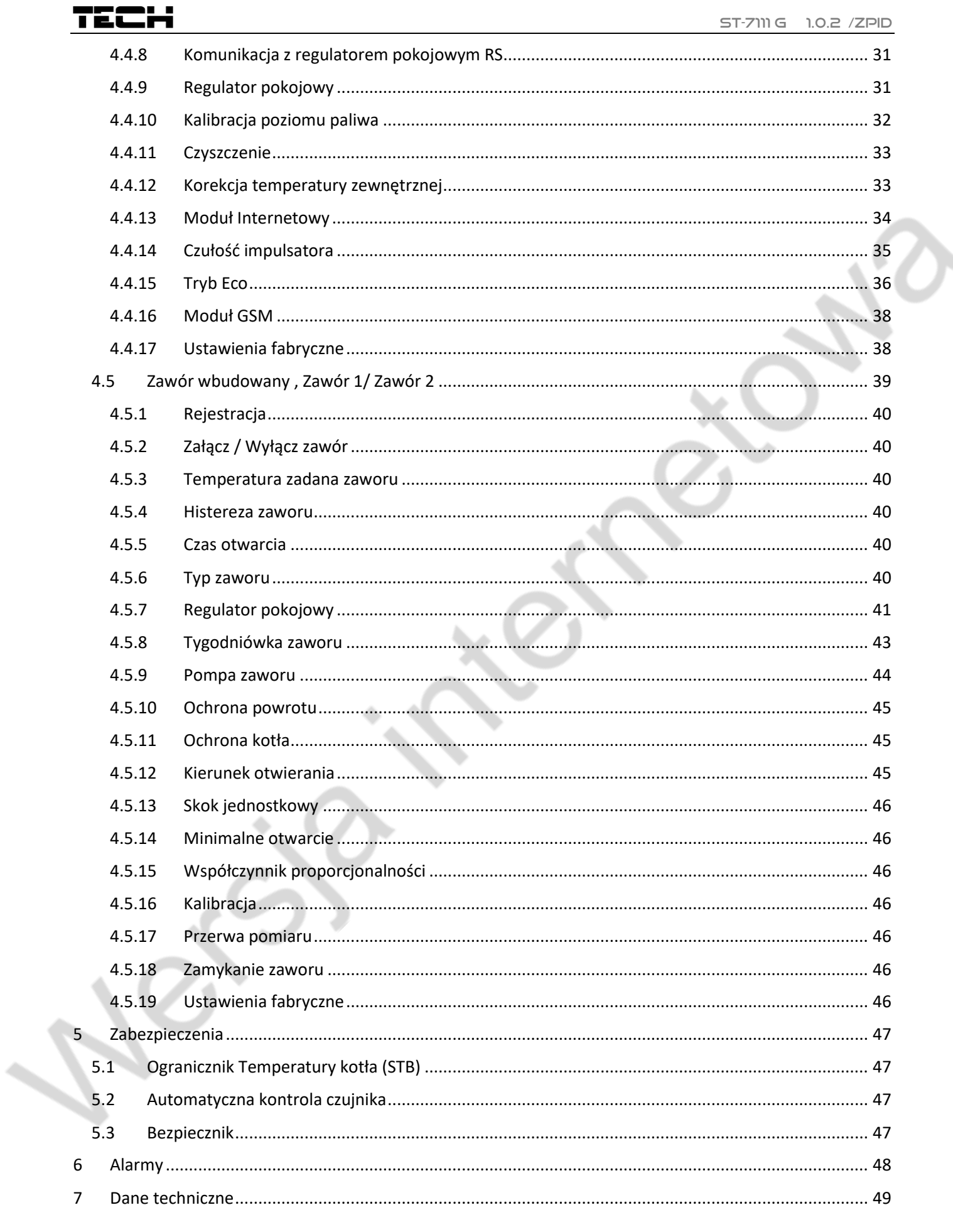

### <span id="page-4-0"></span>1 BEZPIECZEŃSTWO

Przed przystąpieniem do użytkowania urządzenia należy przeczytać uważnie poniższe przepisy. Nieprzestrzeganie instrukcji może być przyczyną uszkodzeń urządzenia.

Aby uniknąć niepotrzebnych błędów i wypadków, należy upewnić się, że wszystkie osoby korzystające z urządzenia dokładnie zapoznały się z jego działaniem i funkcjami bezpieczeństwa. Proszę zachować instrukcję i upewnić się, że pozostanie z urządzeniem w przypadku jego przeniesienia lub sprzedaży tak, aby każdy korzystający z niego przez jego okres użytkowania mógł mieć odpowiednie informacje o użytkowaniu urządzenia i bezpieczeństwie. Dla bezpieczeństwa życia i mienia zachować środki ostrożności zgodne z wymienionymi w instrukcji użytkownika, gdyż producent nie ponosi odpowiedzialności za szkody spowodowane przez zaniedbanie.

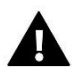

#### **OSTRZEŻENIE**

- Urządzenie elektryczne pod napięciem. Przed dokonaniem jakichkolwiek czynności związanych z zasilaniem (podłączanie przewodów, instalacja urządzenia itd.) należy upewnić się, że regulator nie jest podłączony do sieci.
- Montażu powinna dokonać osoba posiadająca odpowiednie uprawnienia elektryczne.
- Regulator nie jest przeznaczony do obsługi przez dzieci.

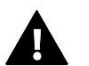

#### **UWAGA**

- Wyładowania atmosferyczne mogą uszkodzić sterownik, dlatego w czasie burzy należy wyłączyć go z sieci poprzez wyjęcie wtyczki sieciowej z gniazda.
- Sterownik nie może być wykorzystywany niezgodnie z jego przeznaczeniem.
- Przed sezonem grzewczym i w czasie jego trwania sprawdzić stan techniczny przewodów. Należy również sprawdzić mocowanie sterownika, oczyścić z kurzu i innych zanieczyszczeń.

Po zakończeniu redakcji instrukcji w dniu 05.08.2019 roku mogły nastąpić zmiany w wyszczególnionych w niej produktach. Producent zastrzega sobie prawo do dokonania zmian konstrukcji. Ilustracje mogą zawierać wyposażenie dodatkowe. Technologia druku może mieć wpływ na różnice w przedstawionych kolorach.

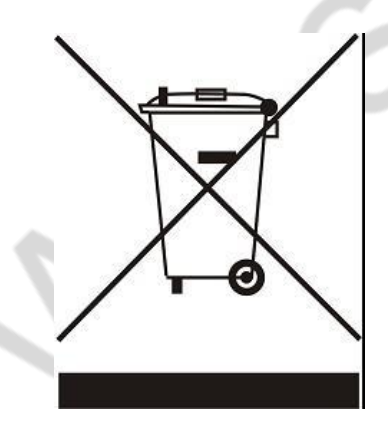

Dbałość o środowisko naturalne jest dla nas sprawą nadrzędną. Świadomość, że produkujemy urządzenia elektroniczne zobowiązuje nas do bezpiecznej dla natury utylizacji zużytych elementów i urządzeń elektronicznych. W związku z tym firma otrzymała numer rejestrowy nadany przez Głównego Inspektora Ochrony Środowiska. Symbol przekreślonego kosza na śmieci na produkcie oznacza, że produktu nie wolno wyrzucać do zwykłych pojemników na odpady. Segregując odpady przeznaczone do recyklingu pomagamy chronić środowisko naturalne. Obowiązkiem użytkownika jest przekazanie zużytego sprzętu do wyznaczonego punktu zbiórki w celu recyklingu odpadów powstałych ze sprzętu elektrycznego i elektronicznego.

# <span id="page-5-0"></span>2 OPIS URZĄDZENIA

Sterownik ST-7111G jest urządzeniem przeznaczonym do kotłów pelletowych wyposażonych w palnik pelletowy. Dzięki rozbudowanemu oprogramowaniu sterownik może realizować szereg funkcji:

- Sterowanie zapalarką
- Sterowanie podajnikiem
- Sterowanie mechanizmem czyszczącym palnik
- Sterowanie wentylatorem nadmuchowym
- Sterowanie pompą centralnego ogrzewania C.O.
- Sterowanie pompą ciepłej wody użytkowej C.W.U.
- Sterowanie pompami dodatkowymi (maksymalnie dwiema) z możliwością wyboru rodzaju urządzenia (pompa C.O., pompa C.W.U., pompa cyrkulacyjna, pompa podłogowa, pompa zaworu)
- Wbudowany moduł sterujący siłownikiem zaworu mieszającego
- Sterowanie pogodowe zaworu
- Sterowanie tygodniowe
- Współpraca z regulatorem pokojowym z komunikacją tradycyjną (dwustanową) lub wyposażonym w komunikację RS
- Podgląd ilości paliwa w zasobniku
- Aktualizacja oprogramowania przez USB
- Możliwość podłączenia modułu ST-505 Ethernet umożliwia sterowanie funkcjami, podgląd parametrów za pomocą Internetu
- Możliwość podłączenia dwóch dodatkowych modułów sterujących zaworami (np.:**i1**lub **i1-m**)
- Obsługa bufora

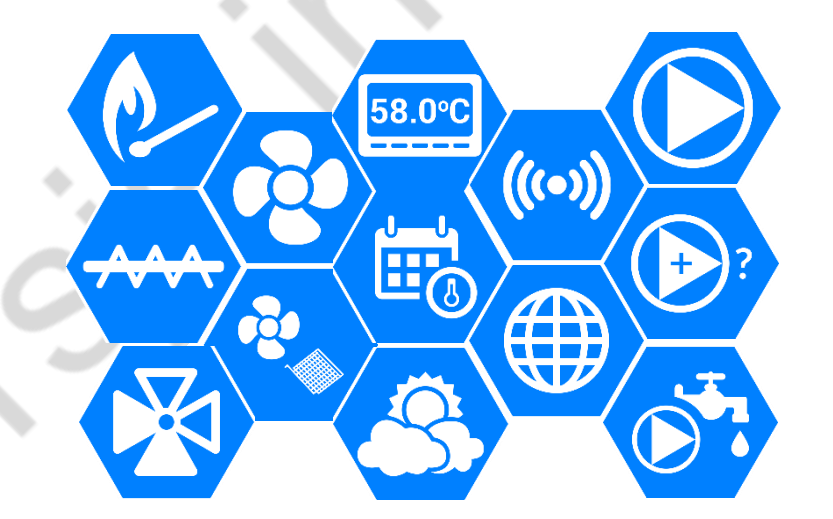

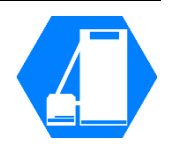

### <span id="page-6-0"></span>3 MONTAŻ STEROWNIKA

Sterownik powinien być montowany przez osobę z odpowiednimi kwalifikacjami.

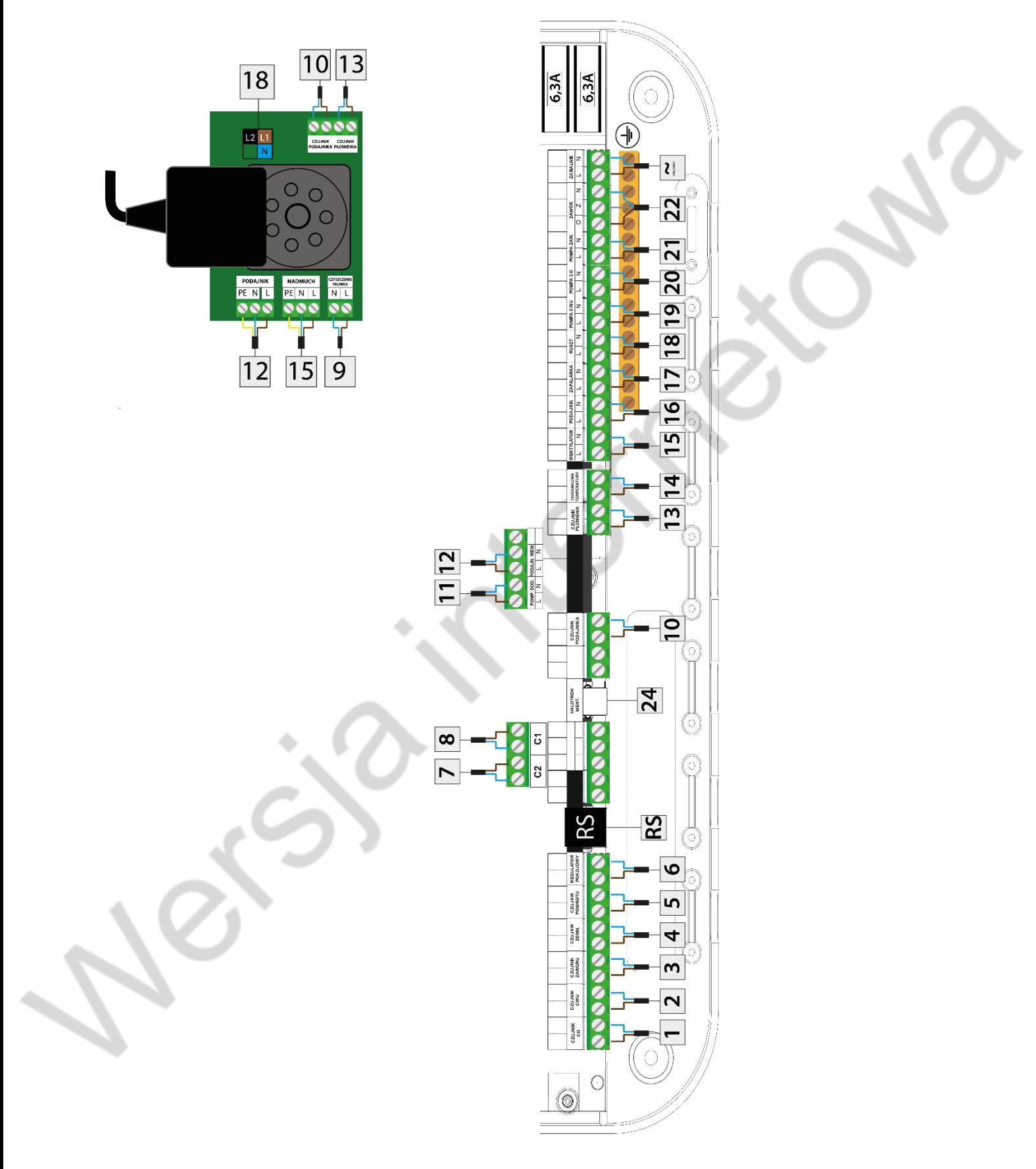

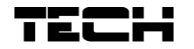

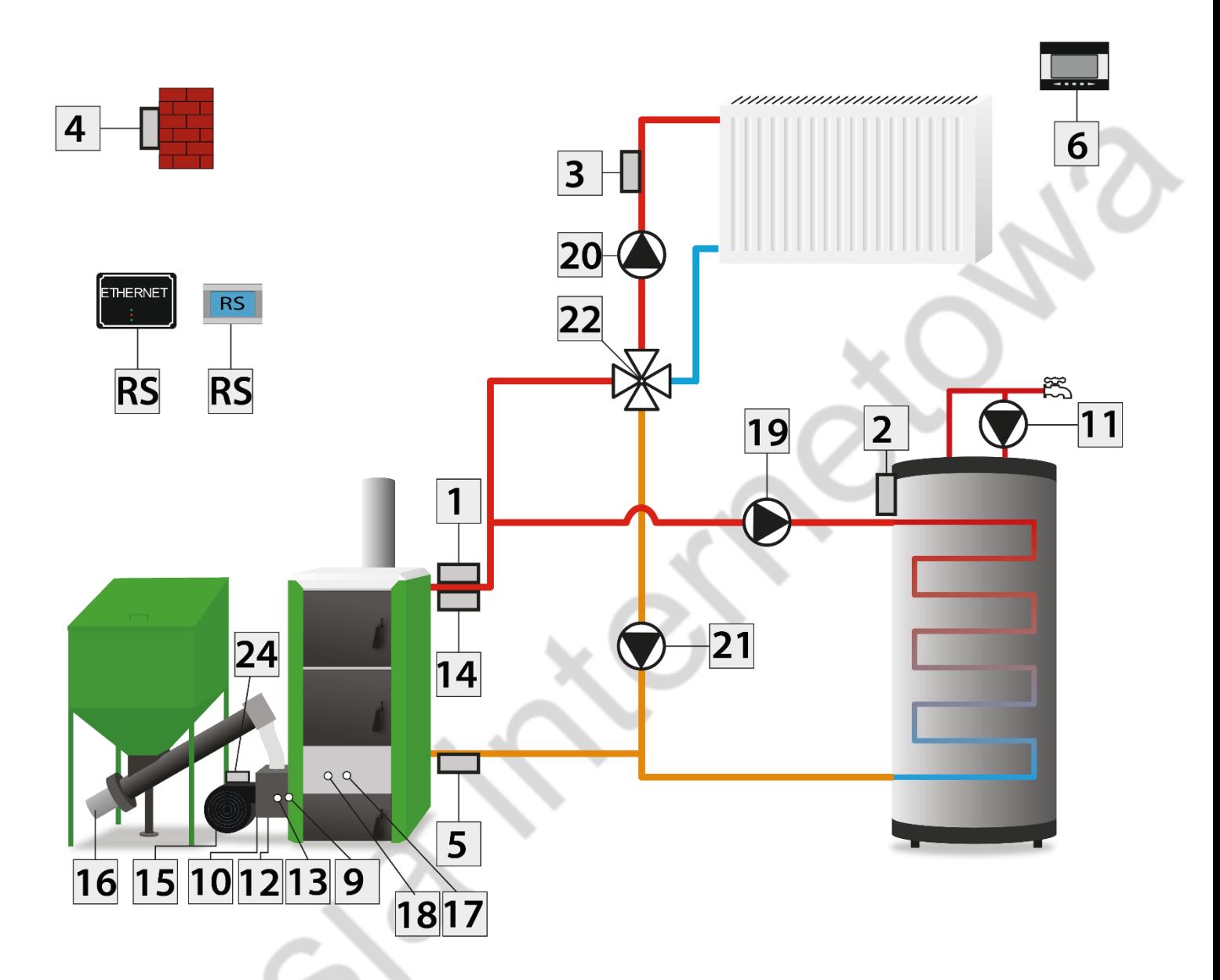

- 1. Czujnik CO
- 2. Czujnik C.W.U.
- 3. Czujnik Zaworu
- 4. Czujnik Zewnętrzny
- 5. Czujnik Powrotu
- 6. Regulator Pokojowy
- 7. Czujnik Dodatkowy C2
- 8. Czujnik Dodatkowy C1
- 9. Siłownik Mechanizmu Czyszczenia Palnika
- 10. Czujnik Podajnika
- 11. Pompa Dodatkowa 1
- 12. Podajnik Wewnętrzny
- 13. Czujnik Płomienia
- 14. Ogranicznik Temperatury
- 15. Wentylator
- 16. Podajnik
- 17. Zapalarka
- 18. Mechanizm Czyszczenia Palnika
- 19. Pompa CWU
- 20. Pompa Dodatkowa 2
- 21. Pompa CO
- 22. Siłownik Zaworu Mieszającego

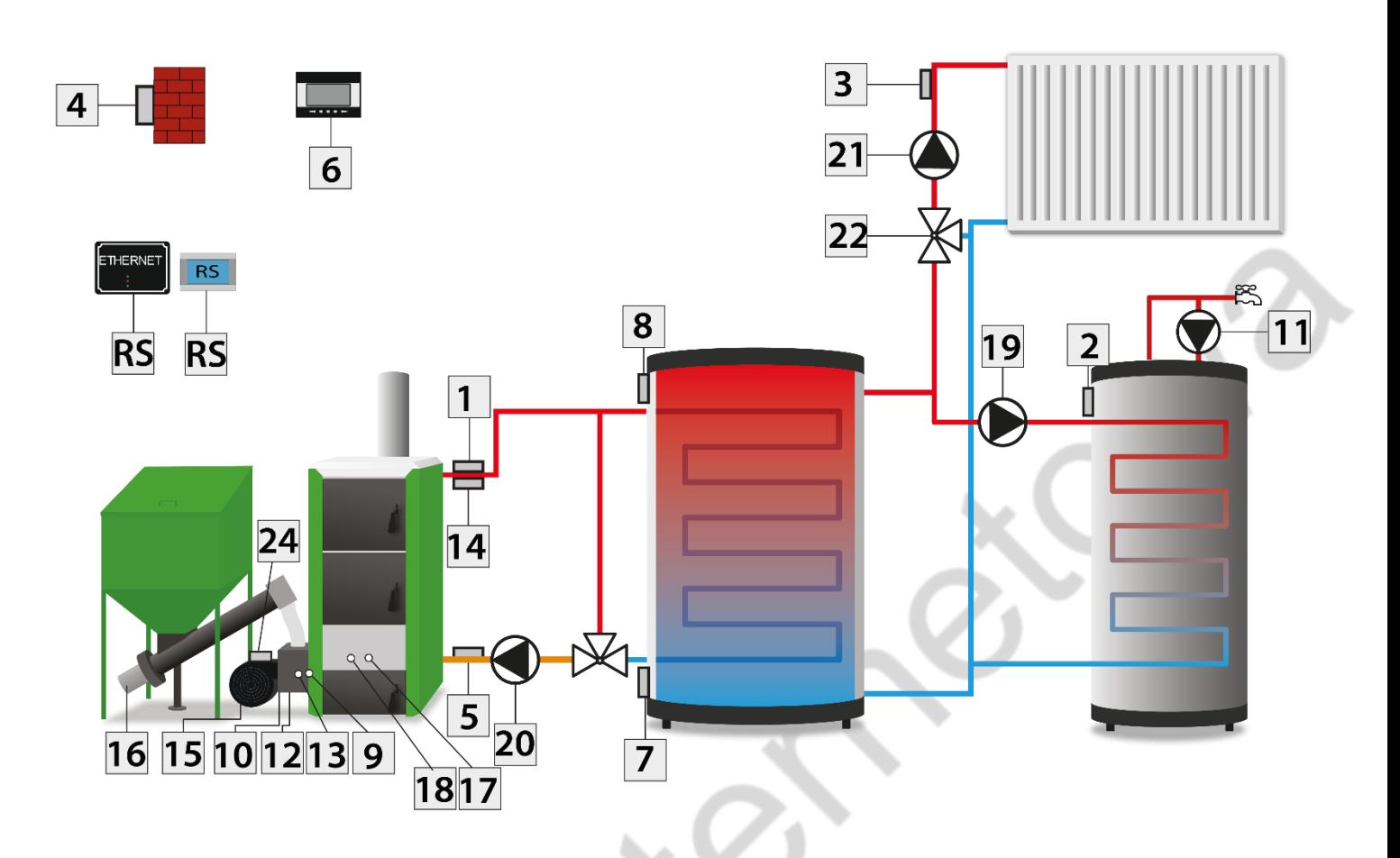

- 1. Czujnik CO
- 2. Czujnik C.W.U.
- 3. Czujnik Zaworu
- 4. Czujnik Zewnętrzny
- 5. Czujnik Powrotu
- 6. Regulator Pokojowy
- 7. Czujnik Dodatkowy C2
- 8. Czujnik Dodatkowy C1
- 9. Siłownik Mechanizmu Czyszczenia Palnika
- 10. Czujnik Podajnika

 $\mathcal{L}$ 

11. Pompa Dodatkowa 1

- 12. Podajnik Wewnętrzny
- 13. Czujnik Płomienia
- 14. Ogranicznik Temperatury
- 15. Wentylator
- 16. Podajnik
- 17. Zapalarka
- 18. Mechanizm Czyszczenia Palnika
- 19. Pompa CWU
- 20. Pompa CO
- 21. Pompa Dodatkowa 2
- 22. Siłownik Zaworu Mieszającego

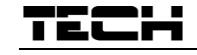

#### **OSTRZEŻENIE**

Niebezpieczeństwo dla życia w wyniku porażenia prądem elektrycznym na przyłączach pod napięciem. Przed pracami przy regulatorze należy odłączyć dopływ prądu i zabezpieczyć przed przypadkowym włączeniem.

### <span id="page-9-0"></span>4 OBSŁUGA STEROWNIKA

Urządzenie obsługuje się za pomocą impulsatora oraz dwóch przycisków.

- $\Rightarrow$  Naciśnięcie gałki impulsatora powoduje wejście do MENU sterownika.
- $\Rightarrow$  W celu wyboru opcji, należy pokręcić gałką impulsatora i w momencie kiedy podświetlona zostanie pozycja, którą chcemy wybrać - przycisnąć.
- $\Rightarrow$  Gdy chcemy zmienić nastawę któregoś z parametrów pokręcamy gałką i w momencie uzyskania żądanej wartości naciskamy. Aby zmiany zostały wprowadzone konieczne jest ich zatwierdzenie poprzez ponowne naciśnięcie impulsatora przy podświetlonym komunikacie *ZATWIERDŹ.* Jeżeli użytkownik nie chce dokonywać żadnych zmian, należy przekręcić impulsator, aby podświetlony został komunikat *ANULUJ* i potwierdzić wybór poprzez wciśnięcie gałki.
- $\Rightarrow$  Aby powrócić do wyższego poziomu menu nacisnąć należy przycisk po prawej stronie impulsatora. Naciśnięcie lewego przycisku powoduje powrót do widoku ekranu głównego, niezależnie od tego w jakim miejscu menu się znajdujemy.
- $\Rightarrow$  Przy widoku ekranu głównego, naciśnięcie lewego przycisku uruchamia funkcję rozpalania/ wygaszania, natomiast prawy przenosi nas bezpośrednio do funkcji wyboru widoku ekranu.

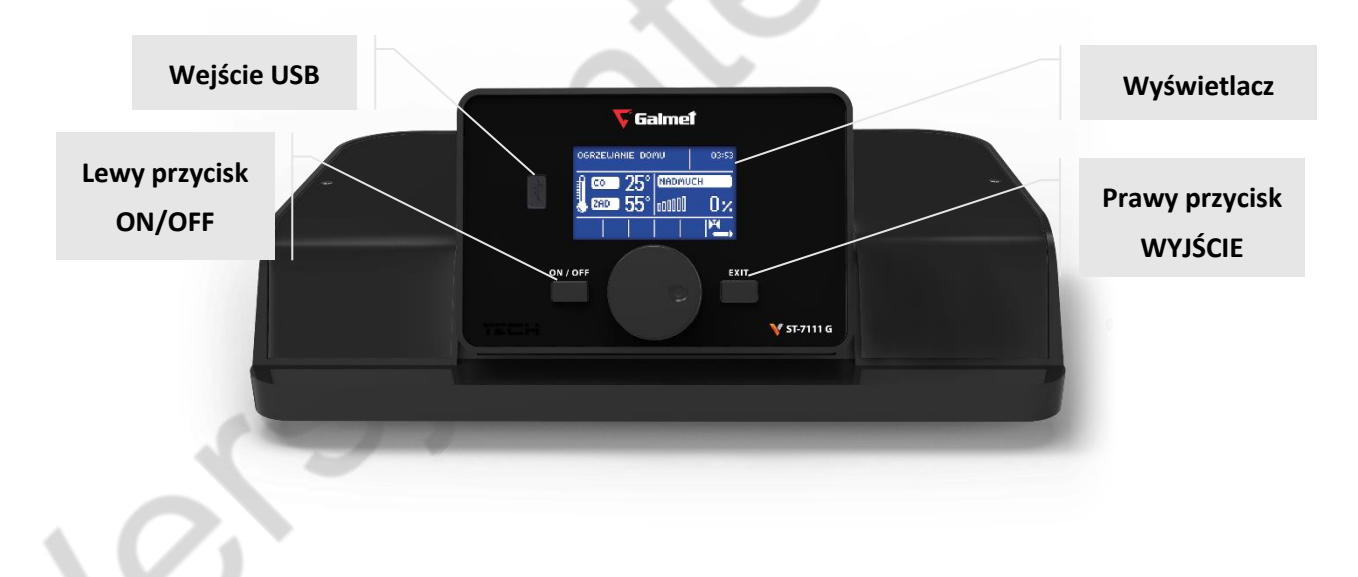

### <span id="page-9-1"></span>4.1 ZASADA DZIAŁANIA

Regulator steruje pracą urządzeń wykonawczych palnika oraz pomp obiegowych tak aby osiągnąć temperatury zadane na zasobniku C.W.U. oraz na kotle a w przypadku współpracy z regulatorem pokojowym tak aby osiągnięć zadaną temperaturę pokojową.

Zależnie od ustawień sterownik może pracować z wykorzystaniem algorytmu pracy standard lub pracy sigma. W zależności od wybranego algorytmu pracy zmianie ulega również menu sterownika.

#### <span id="page-10-0"></span>4.2 FAZY PRACY STEROWNIKA

Działanie i parametry poszczególnych faz pracy kotła nastawione zostały przez producenta ale w razie potrzeby mogą być regulowane przez użytkownika. Rozpalanie i wygaszanie ma przebieg wieloetapowy – opisany poniżej. Przebieg pozostałych faz pracy zależny jest od wyboru *Algorytmu Pracy* urządzenia.

#### <span id="page-10-1"></span>4.2.1 Rozpalanie

Faza ta uruchamiana jest przez użytkownika w menu głównym sterownika, lub przez program regulatora w określonych sytuacjach (np.: po okresowym czyszczeniu paleniska w trakcie pracy sterownika). Rozpalanie jest procesem czteroetapowym:

1. Przedmuch

W tym etapie rozpalania wentylator pracuje z pełną mocą, co ma na celu oczyszczenie paleniska z popiołu,

2. Podsyp

W drugim etapie procesu rozpalania siła nadmuchu wentylatora spada do wartości minimalnej – 1%. Podajnik włącza się i pracuje przez cały etap. Czas podsypu jest ustawiany w menu instalatora,

3. Zapalarka

W kolejnym etapie załącza się zapalarka, która pracuje aż do momentu wykrycia płomienia przez czujnik płomienia. W tym etapie podajnik jest wyłączony, wentylator natomiast pracuje z mocą określoną w menu instalatora.

#### 4. Stabilizacja płomienia

Ostatnim etapem procesu rozpalania jest stabilizacja płomienia, która rozpoczyna się w momencie wykrycia ognia przez czujnik płomienia. W tym etapie podajnik pracuje według ustawień zawartych w menu serwisowym. Etap ten ma na celu uzyskanie stabilnej pracy palnika przed zasileniem go docelową dawką paliwa.

#### <span id="page-10-2"></span>4.2.2 Algorytm pracy standard

Praca podajnika oraz wentylatora zależna jest od ustawień użytkownika oraz aktualnej temperatury kotła. Jeśli temperatura aktualna jest dużo niższa od temperatury zadanej (np. po zakończeniu rozpalania) podajnik i wentylator pracują według nastaw definiowanych przez użytkownika parametrami: *Moc maksymalna.* W momencie, gdy temperatura kotła zbliża się do temperatury zadanej sterownik przełączy się do ustawień *Mocy minimalnej*.

#### <span id="page-10-3"></span>4.2.3 Algorytm pracy sigma

Po zakończonym procesie rozpalania sterownik przechodzi do w pełni automatycznej pracy definiowanej parametrami zawartymi w menu Praca Sigma. Sterownik automatycznie reguluje ilość paliwa oraz powietrza potrzebnego do procesu spalania w zależności od odległości od temperatury zadanej kotła.

#### <span id="page-10-4"></span>4.2.4 Wygaszanie

Faza ta jest uruchamiana przez użytkownika w menu głównym sterownika lub przez program sterownika w określonych sytuacjach (przed rozpoczęciem automatycznego procesu czyszczenia, po nieoczekiwanym skoku temperatury o 5°C lub po zaniku płomienia w pracy).

Wygaszanie jest procesem etapowym, a czas trwania tych etapów ustawiany jest przez producenta w menu instalatora.

#### <span id="page-11-0"></span>4.3 FUNKCJE STEROWNIKA – MENU GŁÓWNE

W menu głównym użytkownik ustawia podstawowe opcje sterownika.

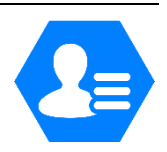

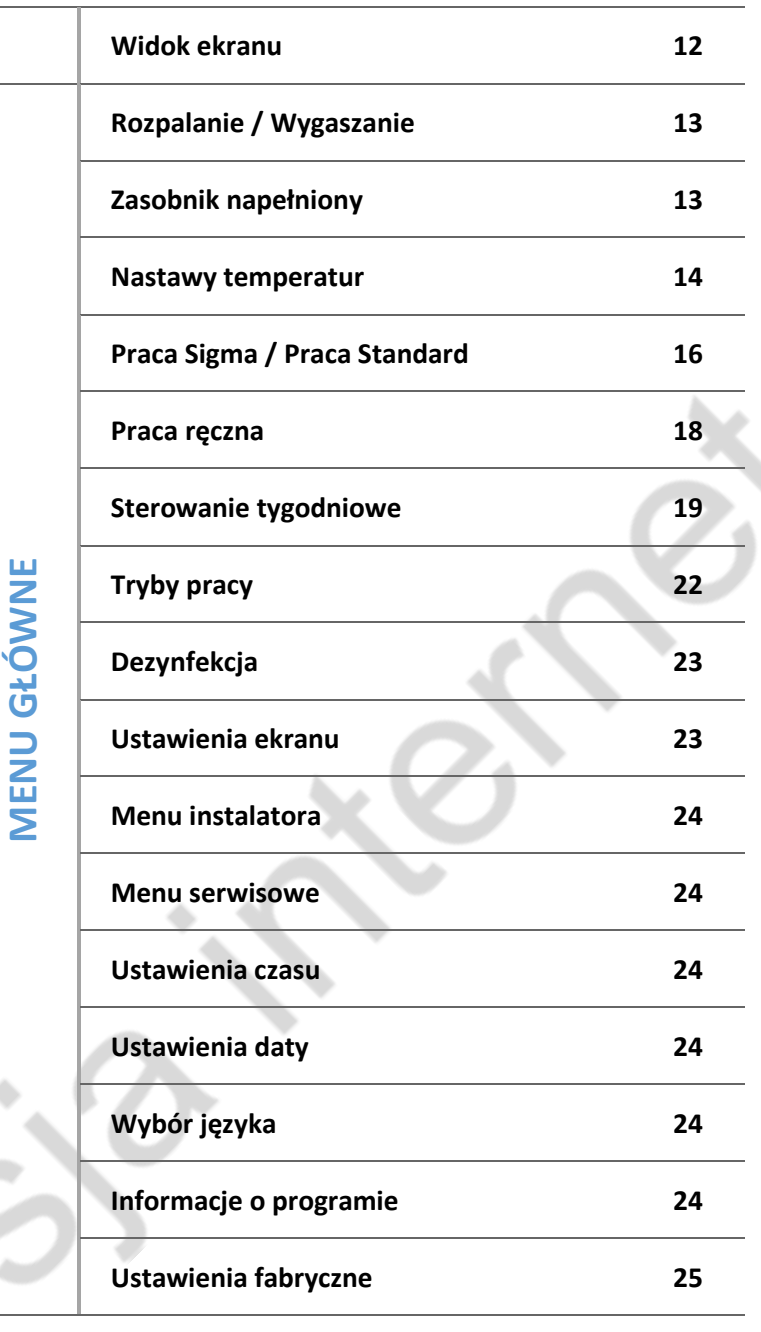

#### <span id="page-11-1"></span>4.3.1 Widok ekranu

W tej opcji dostępny jest tylko Ekran CO.

Na samej górze ekranu wyświetlany jest aktualnie wybrany tryb pracy, stan kotła oraz godzina, na dole natomiast wyświetlane są parametry pracy podajnika, wentylatora oraz pomp.

- Przy wyborze trybu pracy: *Ogrzewanie domu* po lewej stronie widoczna jest zadana oraz aktualna temperatura C.O., natomiast po stronie prawej wyświetlana jest procentowa siła nadmuchu.
- Jeśli zadamy jeden z pozostałych trybów pracy, czyli: *Priorytet C.W.U., Pompy równoległe* lub *Tryb letni*, na ekranie głównym z prawej strony widoczna będzie aktualna oraz zadana temperatura C.W.U., natomiast po stronie lewej pozostaną wyświetlane temperatury C.O..

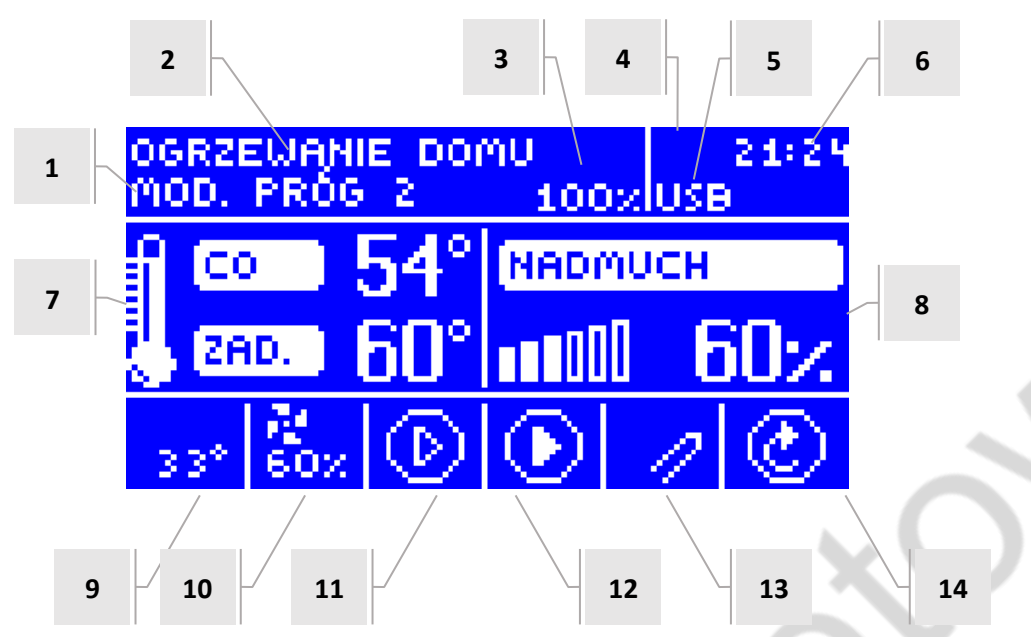

- 1. Faza pracy kotła lub w przypadku wygaszenia automatycznego jego przyczyna
- 2. Tryb pracy
- 3. Aktualny stan paliwa w zasobniku
- 4. Stan pokojówki (P: ciągłe dogrzany)
- 5. Intensywność ognia, a po włożeniu pendrive'a napis USB
- 6. Aktualna godzina
- 7. Lewy panel parametrów:
- Przedstawia aktualną oraz zadaną temperaturę C.O.
- 8. Prawy panel parametrów:
- W zależności od wybranego trybu pracy przedstawia aktualną i zadaną temperaturę C.W.U. lub procentową siła nadmuchu
- 9. Ikona pracy podajnika, temperatura odczytana z czujnika podajnika
- 10. Ikona pracy wentylatora, bieg wentylatora
- 11. Ikona pracy pompy C.O
- 12. Ikona pracy pompy C.W.U
- 13. Ikona zapalarki
- 14. Ikona pracy mechanizmu czyszczącego palnika

Pokręcając impulsatorem podczas widoku głównego ekranu C.O. możemy zmieniać zadaną temperaturę C.O.

#### <span id="page-12-0"></span>4.3.2 Rozpalanie / Wygaszanie

Funkcja pozwala na łatwe rozpalanie bądź wygaszanie kotła. Inicjacja procesu rozpalania powoduje zmianę opcji na "Wygaszanie". Na ekranie wyświetlana jest prośba o potwierdzenie rozpoczęcia procesu rozpalania.

#### <span id="page-12-1"></span>4.3.3 Zasobnik napełniony

Funkcji tej używa się po pełnym uzupełnieniu paliwa w zasobniku, w celu zaktualizowania ilości paliwa do 100%.

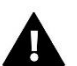

#### **UWAGA**

Przed pierwszym użyciem tej funkcji należy skalibrować jej działanie

➔ *[4.4.10Kalibracja poziomu paliwa,](#page-31-0) strona: [32](#page-31-0)*

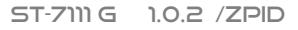

#### <span id="page-13-0"></span>4.3.4 Nastawy temperatur

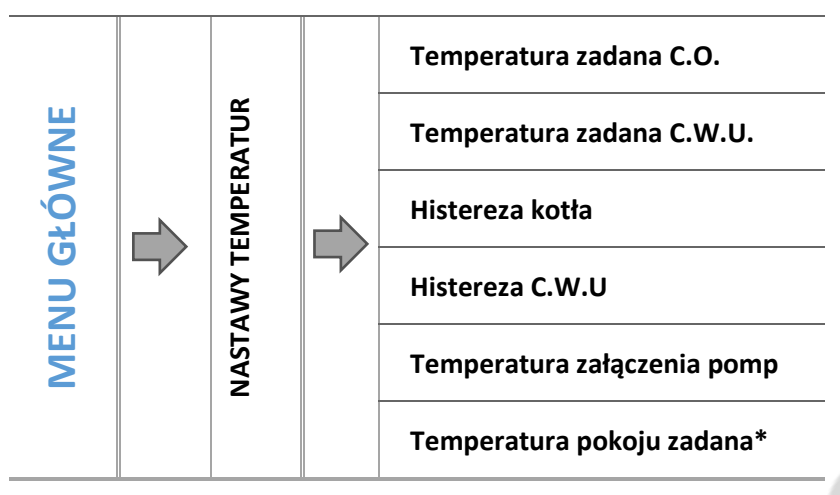

*\*Przy podłączonym regulatorze pokojowym, w komunikacji RS.*

Nastawy temperatur zmieniamy przekręcając impulsatorem w lewą lub prawą stronę i naciskając impulsator przy wybranej temperaturze. Aby zatwierdzić wybraną temperaturę należy ponownie nacisnąć impulsator.

#### 4.3.4.1 *Temperatura zadana C.O.*

Opcja ta służy do ustawiania zadanej temperatury kotła. Zakres temperatury na kotle: 55°C-85°C.

#### 4.3.4.2 *Temperatura zadana C.W.U.*

Za pomocą tej funkcji ustawia się zadaną temperaturę ciepłej wody użytkowej. Po dogrzaniu wody w zasobniku C.W.U. do tej temperatury regulator wyłącza pompę C.W.U. Ponowne załączenie pompy nastąpi po obniżeniu się temperatury poniżej zadanej o wartość parametru *Histereza C.W.U.* (odczyt z czujnika C.W.U.). Zakres temperatury wody użytkowej: 40°C-75°C

#### 4.3.4.3 *Histereza kotła*

Opcja ta służy do ustawiania histerezy temperatury zadanej, czyli różnicy pomiędzy temperaturą wejścia w cykl podtrzymania, a temperaturą powrotu do cyklu pracy.

#### *Przykład:*

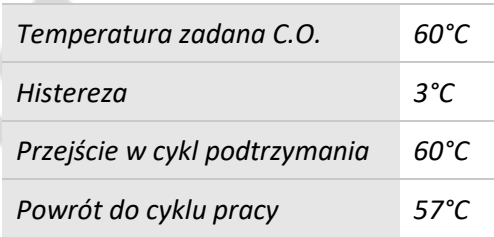

*Gdy Temperatura zadana ma wartość 60°C, a histereza wynosi 3°C, wyłączenie urządzenia nastąpi po osiągnięciu temperatury 60°C, natomiast powrót do cyklu pracy nastąpi po obniżeniu się temperatury do 57°C.*

#### 4.3.4.4 *Histereza C.W.U.*

Opcja ta służy do ustawienia histerezy temperatury zadanej zasobnika C.W.U. Jest to różnica pomiędzy temperaturą zadaną (czyli żądaną na zasobniku C.W.U.) a temperaturą powrotu do pracy.

#### *Przykład:*

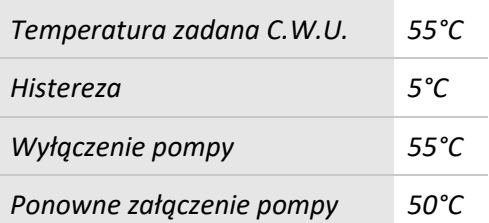

*Gdy Temperatura zadana ma wartość 55°C, a histereza wynosi 5°C, wyłączenie urządzenia nastąpi po osiągnięciu temperatury 55°C, natomiast powrót do cyklu pracy nastąpi po obniżeniu się temperatury do 50°C.*

#### 4.3.4.5 *Temperatura załączenia pomp*

Opcja ta służy do ustawiania temperatury załączenia pomp C.O. i C.W.U.(jest to temperatura mierzona na kotle). Poniżej nastawionej temperatury obie pompy nie pracują, a powyżej tej temperatury pompy są załączone, ale pracują w zależności od trybu pracy:

➔ *[4.3.8Tryby pracy,](#page-21-0) strona[: 22](#page-21-0)*

#### 4.3.4.6 *Temperatura zadana pokoju*

Opcja ta służy do ustawiania temperatury zadanej pomieszczenia obsługiwanego przez regulator pokojowy wyposażony w komunikację RS – podłączony i aktywowany w menu instalatora.

#### <span id="page-14-0"></span>4.3.5 Algorytm pracy

W zależności od zadanego algorytmu pracy w Menu Instalatora, zmianie ulegną kolejne fazy pracy kotła.

#### 4.3.5.1 *Praca standard*

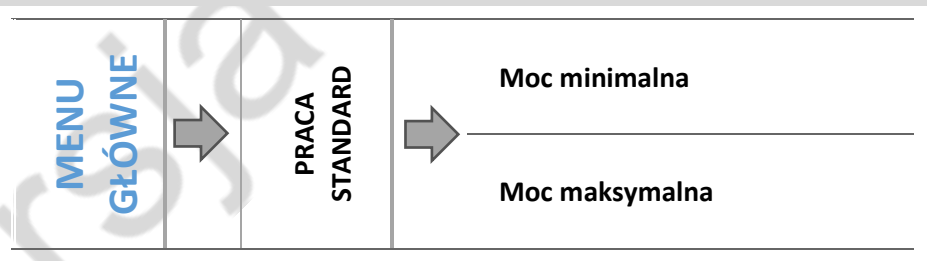

- Wybieramy czy chcemy dokonać zmian w ustawieniach pracy standardowej przy *Mocy minimalnej* czy *Mocy maksymalnej*.
- Naciskamy na ikonę parametru którego ustawienie chcemy zmienić, pojawia się ekran na którym możemy ustawić wartość nastawy przy użyciu impulsatora.

Dzięki tej opcji użytkownik definiuje czas pracy, częstotliwość załączania podajnika oraz siłę nadmuchu dla wybranej mocy.

#### <span id="page-15-0"></span>4.3.5.2 *Praca SIGMA*

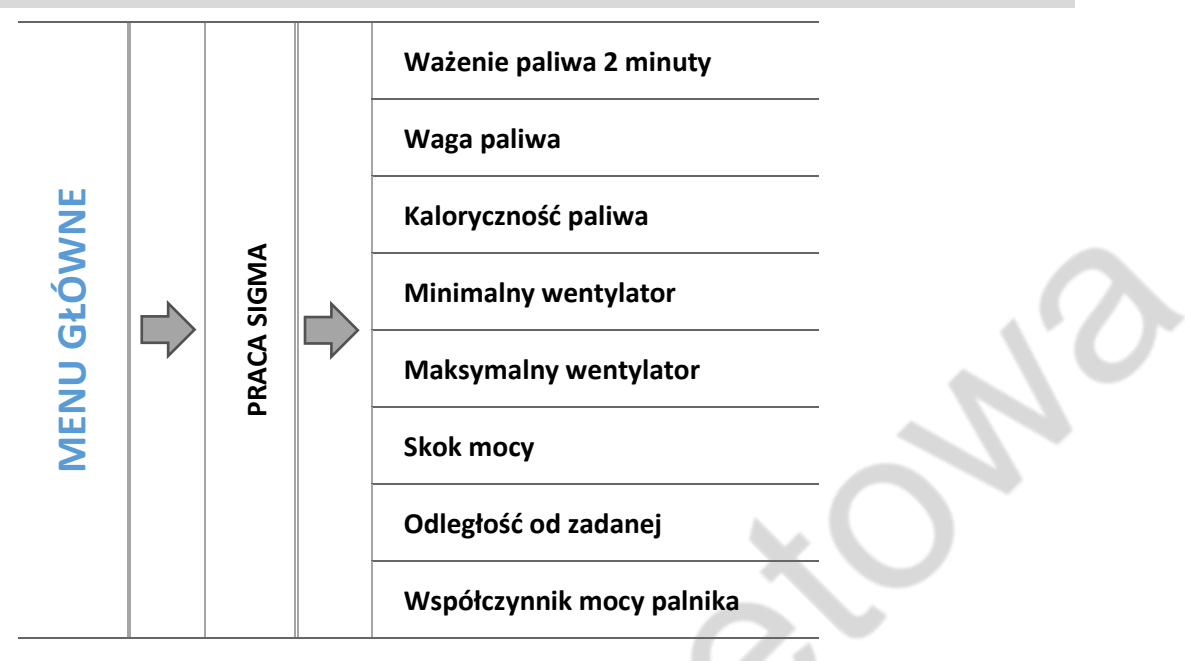

#### 4.3.5.2.1 Ważenie paliwa 2 minuty

Funkcja umożliwiająca zmierzenie wagi paliwa, które podajnik dostarcza do palnika - proces trwa 2 minuty. Przed załączeniem tej funkcji należy odłączyć wąż łączący podajnik z palnikiem i podłożyć w miejsce połączenia odpowiedniej wielkości pojemnik zbierając do niego całość dostarczonego przez podajnik paliwa. Po zakończeniu podawania paliwa przez podajnik należy zważyć je a następnie wpisać uzyskaną wartość w menu Waga Paliwa.

#### 4.3.5.2.2 Waga paliwa

Opcja, w której należy wprowadzić wagę paliwa odmierzonego w 2 minuty.

#### 4.3.5.2.1 Kaloryczność paliwa

Funkcja służąca do wprowadzenia kaloryczności pelletu (podana na opakowaniu).

#### 4.3.5.2.2 Minimalny wentylator

Parametr ten służy do określenia z jaką mocą ma pracować wentylator podczas pracy palnika z mocą minimalną. Wartość tego parametru jest wstępnie nastawiona przez producenta, może być regulowana przez użytkownika w razie potrzeby.

#### 4.3.5.2.3 Maksymalny wentylator

Parametr ten służy do określenia z jaką mocą ma pracować wentylator podczas pracy palnika z mocą maksymalną. Wartość tego parametru jest wstępnie nastawiona przez producenta, może być regulowana przez użytkownika w razie potrzeby.

#### 4.3.5.2.4 Skok mocy

Jest to parametr określający procentowo, o ile sterownik będzie modulował moc kotła (w zakresie 1% - 20%).

#### *Przykład 1:*

*Jeżeli użytkownik ustawi skok mocy na 1, to sterownik będzie zwiększał lub w przypadku zbliżenia się do temperatury zadanej zmniejszał moc kotła w każdym kolejnym cyklu o 1%, 2%, 3% ... do 100%.*

#### *Przykład 2:*

*Jeżeli użytkownik ustawi skok mocy na 10%, to sterownik będzie zwiększał lub w przypadku zbliżenia się do temperatury zadanej zmniejszał moc kotła w każdym kolejnym cyklu o 10%, 20%, 30%... do 100%.*

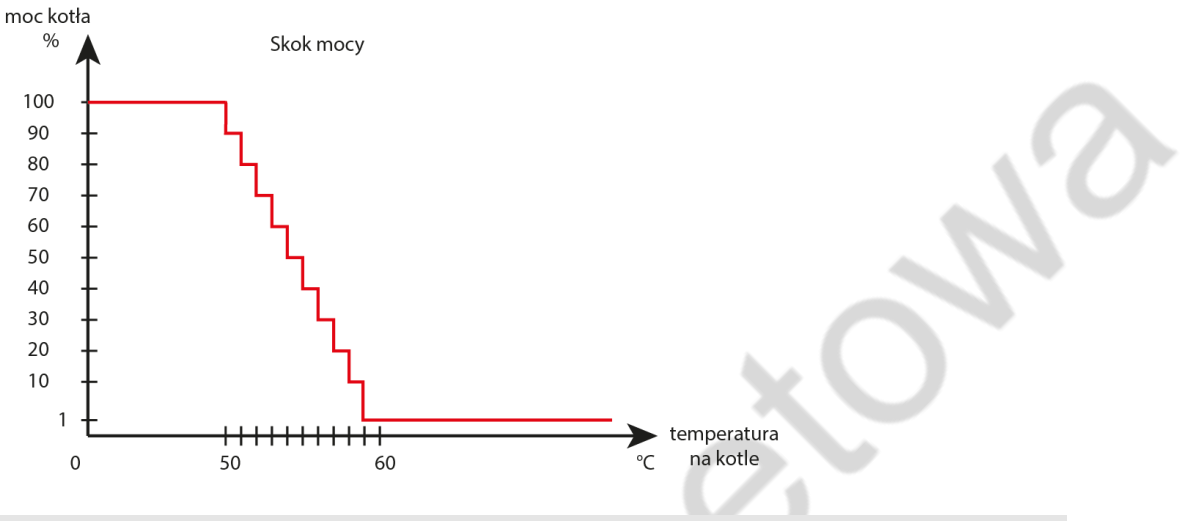

#### 4.3.5.2.5 Odległość od zadanej

Funkcja umożliwiająca ustawienie wartości, po osiągnięciu której sterownik zacznie modulować moc kotła. *Przykład:*

Jeżeli zadana temperatura wynosi 60°C, a odległość nastawiona jest na 10°C, to modulacja rozpocznie się przy 50°C.

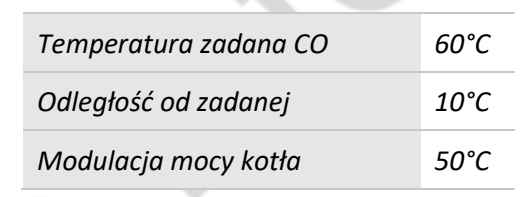

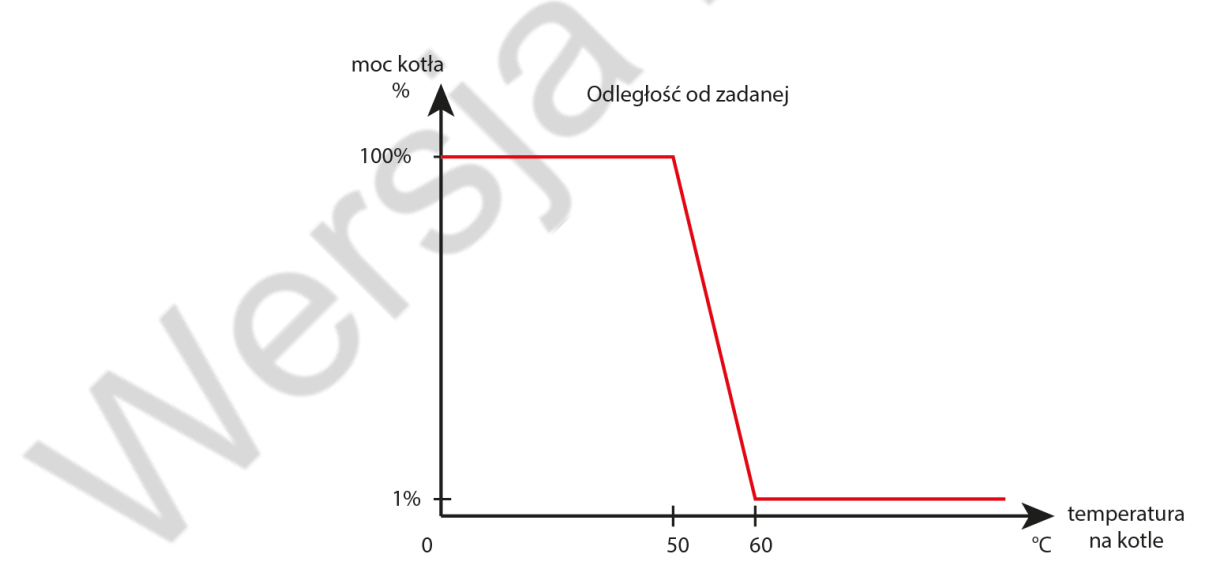

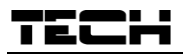

4.3.5.2.6 Współczynnik mocy palnika

Parametr pozwalający na zmniejszenie mocy kotła jeżeli zachodzi taka potrzeba.

#### *Przykład:*

Jeżeli współczynnik mocy kotła zostanie ustawiony na 100%, to kocioł będzie pracował z maksymalna mocą, a jeżeli zostanie ustawiony na 50% to kocioł będzie pracował z połową swojej maksymalnej mocy.

#### <span id="page-17-0"></span>4.3.6 Praca ręczna

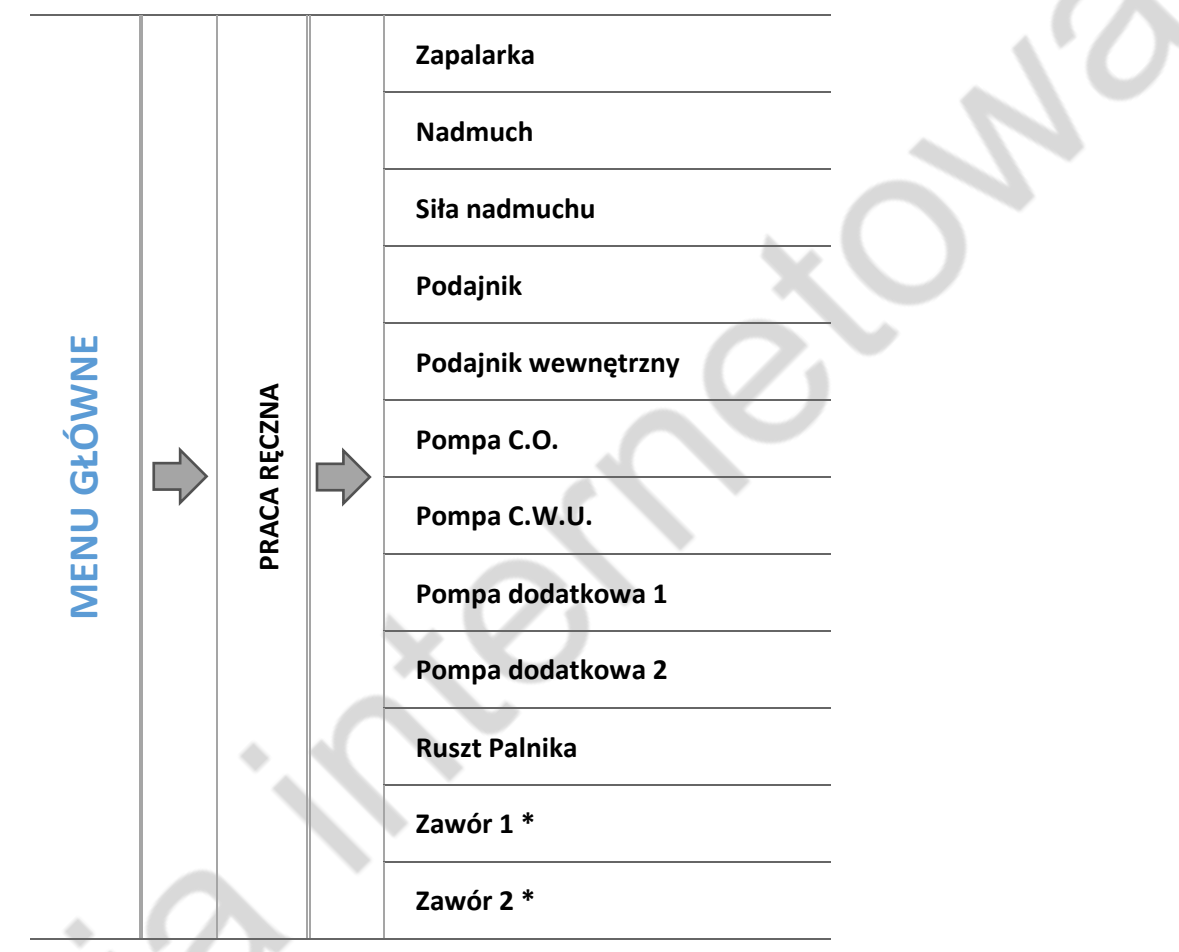

*\*Parametry dostępne tylko po aktywacji zaworu dodatkowego w menu instalatora (konieczne zastosowanie dodatkowego modułu sterującego zaworem np.: i1 lub i1-m).* 

Dla wygody użytkownika, regulator został zaopatrzony w moduł *Pracy ręcznej*. W funkcji tej, każde urządzenie wykonawcze jest załączane i wyłączane niezależnie od pozostałych.

Opcja taka pozwala na szybkie sprawdzenie poprawności działania poszczególnych urządzeń: zapalarka, nadmuch (wentylator), podajnik, pompa C.O., pompa C.W.U., pompy dodatkowe, zawór wbudowany oraz ewentualne zawory dodatkowe (praca ręczna pozwala uruchomić otwieranie oraz zamykanie tych zaworów), pompy zaworów. Za pomocą funkcji siła nadmuchu można sterować prędkością obrotową wentylatora.

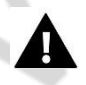

#### **UWAGA**

Załączając zapalarkę, zawsze równocześnie włącza się funkcja nadmuchu.

#### <span id="page-18-0"></span>4.3.7 Sterowanie tygodniowe

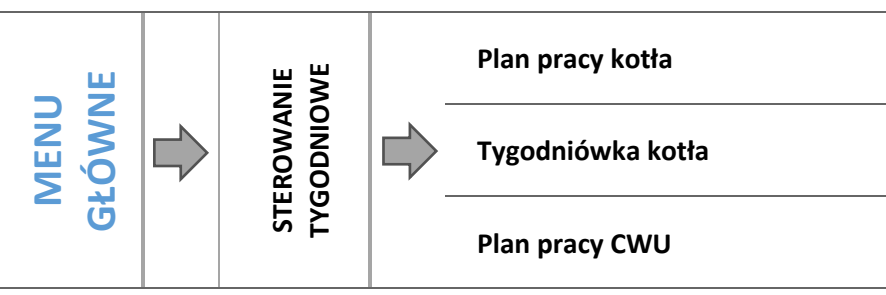

Funkcja ta umożliwia zaprogramowanie sterowania tygodniowego pracy kotła i Zasobnika C.W.U. oraz odchyłek temperatur zadanych kotła.

Dla prawidłowego działania tej funkcji konieczne jest ustawienie aktualnej daty oraz godziny.

#### <span id="page-18-1"></span>4.3.7.1 *Plan pracy kotła*

**UWAGA**

Kiedy załączymy opcję *Plan pracy kotła* pojawiają ikony z poszczególnymi trybami pracy. Wybierając któryś z nich wyświetla się ekran na którym użytkownik może dowolnie dobrać plan pracy do swoich potrzeb.

Plan pracy kotła umożliwia zaprogramowanie czasu aktywności kotła – użytkownik może z dokładnością do 30 minut wyznaczyć okresy aktywności kotła w wybrane dni tygodnia. W okresach nieaktywnych kocioł pozostanie wygaszony niezależnie od pozostałych czynników (np.: sygnał z regulatora pokojowego).

#### **<sup>⇒</sup> NASTAWA STEROWANIA TYGODNIOWEGO–PLAN PRACY KOTŁA**

Ustawienia planu pracy kotła można zaprogramować w dwóch różnych trybach:

**TRYB 1-**w tym trybie istnieje możliwość szczegółowego zaprogramowania przerw w pracy kotła dla każdego dnia tygodnia z osobna.

#### Programowanie trybu 1:

- $\Rightarrow$  Należy wybrać opcję: Ustaw tryb 1.
- $\Rightarrow$  Następnie wybieramy dzień tygodnia dla którego chcemy zmienić tryb pracy kotła.
- $\Rightarrow$  Na wyświetlaczu pojawia się ekran edycji:

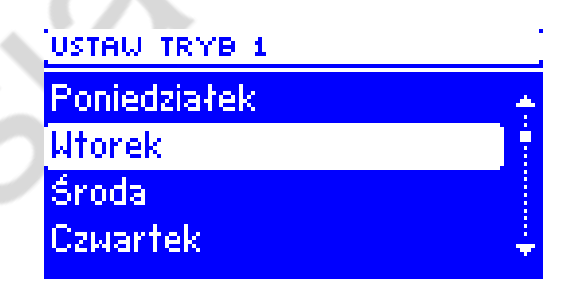

- Najpierw należy, przy użyciu impulsatora należy wybrać przedział czasu dla którego chcemy aktywować lub dezaktywować pracę kotła.
- Po wybraniu godziny, przy pomocy impulsatora , włączamy lub wyłączamy kocioł w danych godzinach.
- Na dole pojawiają się opcję, wybieramy **zmień** poprzez naciśnięcie impulsatora w momencie kiedy będzie podświetlona na biało.
- $\Rightarrow$  Jeśli chcemy tą samą zmianę zastosować również na inne godziny przekręcamy impulsatorem.

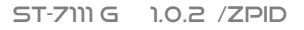

- $\Rightarrow$  Po ustawieniu planu pracy na dany dzień tygodnia zatwierdzamy wybór impulsatorem przy komunikacie **Zapisz**.
- $\Rightarrow$  Jeśli chcemy tą samą zmianę zastosować również na sąsiednie przedziały czasu, dotykamy ikony na inny dzień tygodnia i postępujemy w ten sam sposób.
- $\Rightarrow$  Jeśli chcemy aby kocioł pracował z takimi samymi, lub innymi nastawami również w inne dni tygodnia, wybieramy dany dzień tygodnia, zaznaczamy zmiany i zatwierdzamy wybór przy komunikacie **Zapisz** .

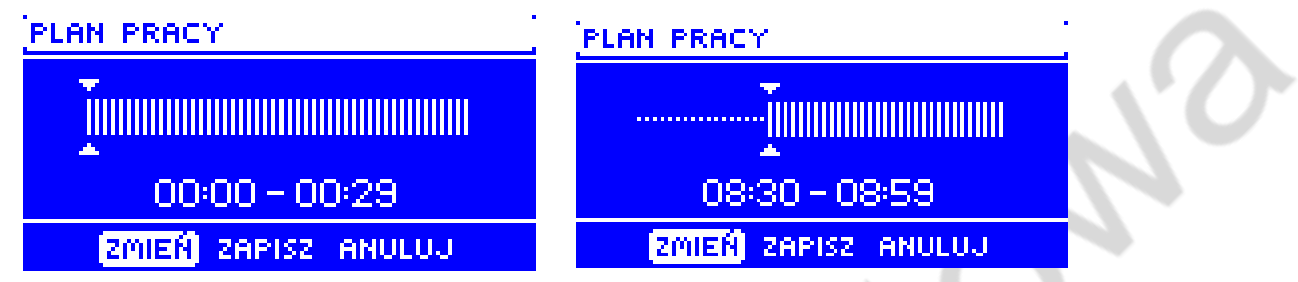

 $\Rightarrow$  Wszystkie nastawy można wyzerować. Wybieramy dany dzień tygodnia, anulujemy w nim nastawy i zatwierdzamy wybór przy komunikacie **zapisz**.

**TRYB 2-**w tym trybie istnieje możliwość szczegółowego zaprogramowania przerw pracy kotła dla dni roboczych (Poniedziałek-Piątek) oraz dla weekendu (Sobota- Niedziela).

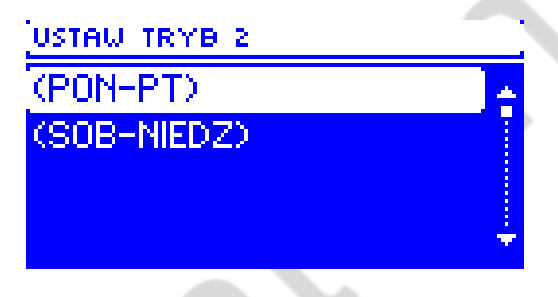

#### Programowanie trybu 2:

- $\Rightarrow$  Należy wybrać opcję: Ustaw tryb 2.
- $\Rightarrow$  Następnie wybieramy przedział tygodnia dla którego chcemy zmienić nastawy temperatur.
- $\Rightarrow$  Procedura edycji jest taka sama jak dla Trybu 1.

#### <span id="page-19-0"></span>4.3.7.2 *Tygodniówka kotła*

Funkcja tygodniówka umożliwia zaprogramowanie odchyłek temperatury zadanej kotła w poszczególnych dniach tygodnia w konkretnych godzinach. Zadawane odchyłki temperatury zawierają się w zakresie +/-10°C.

Aby załączyć sterowanie tygodniowe należy wybrać i zaznaczyć *Tryb 1* lub *Tryb 2*. Szczegółowe nastawy tych trybów znajdują się w kolejnych punktach podmenu: *Ustaw tryb 1* oraz *Ustaw tryb 2*.

#### • **NASTAWA STEROWANIA TYGODNIOWEGO**– TYGODNIÓWKA

Sterowanie tygodniowe można zaprogramować w dwóch różnych trybach:

**TRYB 1** – w tym trybie istnieje możliwość szczegółowego zaprogramowania odchyłek temperatury zadanej dla każdego dnia tygodnia z osobna.

Programowanie trybu 1:

- $\Rightarrow$  Należy wybrać opcję: Ustaw tryb 1.
- $\Rightarrow$  Następnie wybieramy dzień tygodnia dla którego chcemy zmienić nastawy temperatur.
- $\Rightarrow$  Na wyświetlaczu pojawia się ekran edycji:

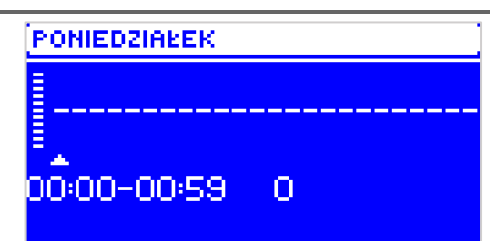

- $\Rightarrow$  Najpierw należy, przy użyciu impulsatora, wybrać godzinę dla której chcemy zmienić temperaturę i zatwierdzić wybór wciskając gałkę.
- $\Rightarrow$  Na dole pojawiają się opcję, wybieramy ZMIEŃ poprzez naciśnięcie impulsatora w momencie kiedy będzie podświetlona na biało.
- $\Rightarrow$  Następnie również impulsatorem zmniejszamy lub zwiększamy temperaturę o wybraną wartość i zatwierdzamy naciskając gałkę.
- $\Rightarrow$  Zmiany temperatury zadanej możemy dokonywać w zakresie od -10°C do 10°C.
- $\Rightarrow$  Jeśli chcemy tą samą zmianę zastosować również na sąsiednie godziny, wciskamy impulsator na wybranej nastawie, po pojawieniu się opcji w dolnej części ekranu, wybieramy KOPIUJ i kopiujemy nastawę na godzinę następną lub poprzednią poprzez pokręcanie gałką. Zatwierdzamy nastawy poprzez naciśnięcie impulsatora.

#### *Przykład:*

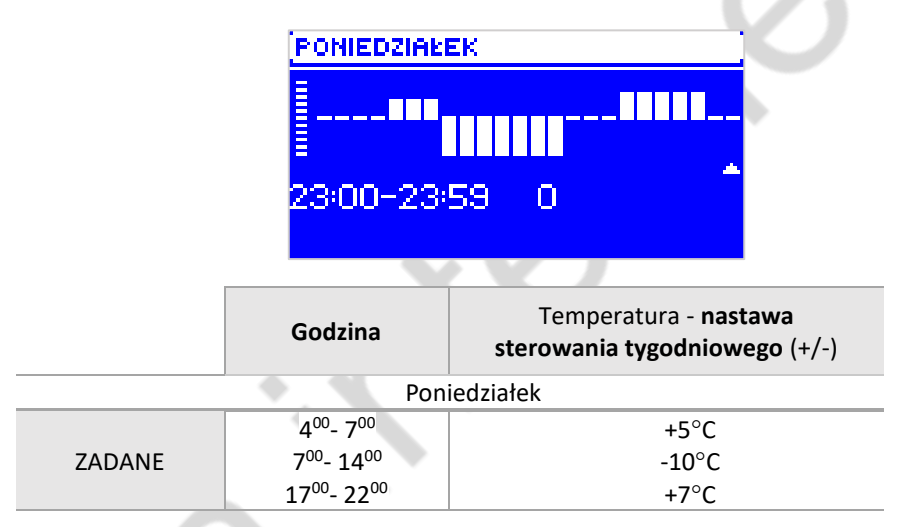

*W tym przypadku jeżeli temperatura zadana na kotle wynosi 50°C to w poniedziałki, od godziny 4<sup>00</sup> do godziny 7<sup>00</sup> temperatura zadana na kotle wzrośnie o 5°C czyli będzie wynosić 55°C; w godzinach od 7<sup>00</sup>do 14<sup>00</sup>spadnie o 10°C, więc wyniesie 40°C, natomiast między 17<sup>00</sup>a 22<sup>00</sup>wzrośnie do 57°C.*

**TRYB 2** – w tym trybie istnieje możliwość szczegółowego zaprogramowania odchyłek temperatury zadanej dla dni roboczych (Poniedziałek – Piątek) oraz dla weekendu (Sobota – Niedziela).

#### Programowanie trybu 2:

- $\Rightarrow$  Należy wybrać opcję: Ustaw tryb 2.
- $\Rightarrow$  Następnie wybieramy przedział tygodnia dla którego chcemy zmienić nastawy temperatur.
- $\Rightarrow$  Procedura edycji jest taka sama jak dla Trybu 1.

#### **Przykład:**(PON-PT) (SOB-NIEDZ) THE TTTTT **TTT** 23:00-23:59 n 23:00-23:59 Ω

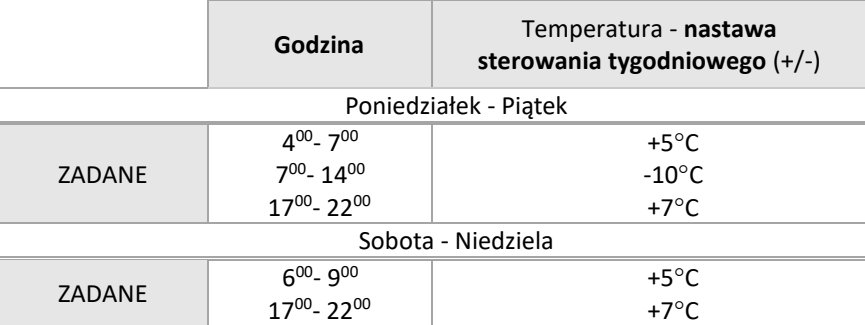

*W tym przypadku jeżeli temperatura zadana na kotle wynosi 50°C to od poniedziałku do piątku, od 4<sup>00</sup> do godziny 7<sup>00</sup> temperatura na kotle wzrośnie o 5°C, czyli będzie wynosić 55°C; w godzinach od 7<sup>00</sup>do 14<sup>00</sup> spadnie o 10°C, więc wyniesie 40°C, natomiast między 17<sup>00</sup>a 22<sup>00</sup>wzrośnie do 57°C.*

*W weekend, w godzinach od 6<sup>00</sup>do 9<sup>00</sup>temperatura na kotle wzrośnie o 5°C czyli będzie wynosić 55°C, a między 17<sup>00</sup>a 22<sup>00</sup>wzrośnie do 57°C.*

#### 4.3.7.3 *Plan pracy C.W.U.*

Funkcja ta służy do programowania czasu aktywności dogrzewania zasobnika C.W.U – użytkownik może z dokładnością do 30 minut wyznaczyć okres aktywności pompy w wybrane dni tygodnia. W okresach nieaktywnych pompa nie będzie pracować.

Sposób ustawiania sterowania tygodniowego przedstawiony został w punkcie:

➔ *[4.3.7.1](#page-18-1)[Plan pracy kotła](#page-18-1), strona: [19](#page-18-1)*

<span id="page-21-0"></span>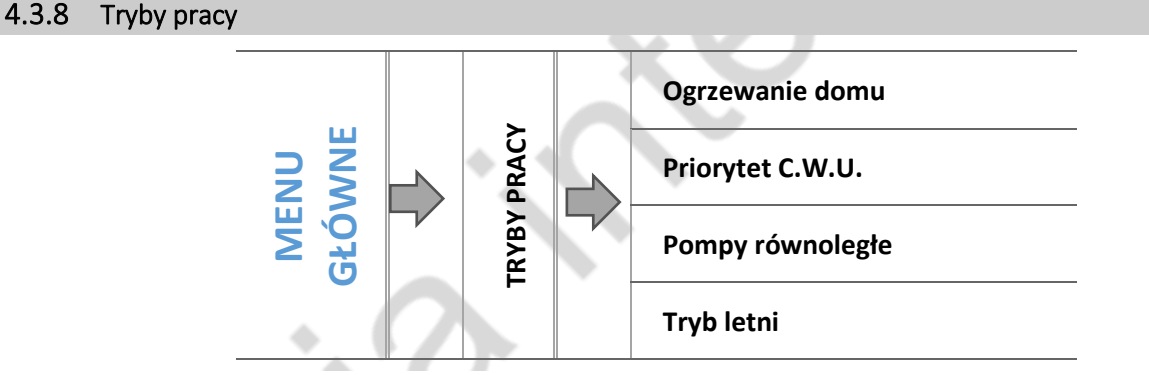

W funkcji tej w zależności od potrzeb użytkownik załącza jeden z dostępnych trybów pracy instalacji.

#### 4.3.8.1 *Ogrzewanie domu*

Wybierając tą opcję regulator przechodzi w stan ogrzewania tylko domu. Pompa C.O. zaczyna pracować powyżej temperatury załączania pomp. Poniżej tej temperatury (minus wartość histerezy) pompa przestaje pracować.

#### 4.3.8.2 *Priorytet C.W.U.*

W trybie tym pompa C.W.U. pracuje do momentu dogrzania zasobnika C.W.U. (zawory przymykają się maksymalnie a pompy zaworów zostają wyłączone). W momencie uzyskania temperatury zadanej na zasobniku C.W.U., wyłączy się dotychczas pracująca pompa, natomiast załącza się pompa C.O. oraz załączą się zawory mieszające. W momencie gdy temperatura zasobnika C.W.U. spadnie poniżej temperatury zadanej o wartość histerezy, ponownie załączy się pompa C.W.U., a zawory przestaną pracować.

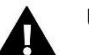

#### **UWAGA**

Jeżeli temperatura aktualna kotła jest niższa niż aktualna temperatura na zasobniku C.W.U., pompa C.W.U. nie załączy się, celem ochrony przed wychłodzeniem wody w zasobniku C.W.U.

#### 4.3.8.3 *Pompy równoległe*

Tryb w którym pompa C.O. pracuje powyżej progu załączenia pomp. Pompa C.W.U. załącza się równolegle i dogrzewa zasobnik C.W.U., natomiast po dogrzaniu C.W.U. pompa wyłącza się. Ponowne uruchomienie się pompy następuje po spadku temperatury o wartość histerezy C.W.U.

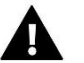

#### **UWAGA**

Jeżeli temperatura aktualna kotła jest niższa niż aktualna temperatura na zasobniku C.W.U., pompa C.W.U. nie załączy się, celem ochrony przed wychłodzeniem wody w zasobniku C.W.U.

#### 4.3.8.4 *Tryb letni*

W tym trybie pracuje tylko pompa C.W.U. (od progu załączania pompy), zamykają się **zawory C.O.** aby nie ogrzewać niepotrzebnie domu. W przypadku osiągnięcia zbyt wysokiej temperatury kotła (przy załączonej ochronie powrotu) zawór zostanie awaryjnie otwarty.

#### <span id="page-22-0"></span>4.3.9 Dezynfekcja

Dezynfekcja termiczna dotyczy C.W.U. i można ją załączyć jedynie w sytuacji, jeśli aktywny jest jeden z trzech trybów pracy: *Priorytet C.W.U., Tryb letni* lub *Pompy równoległe*.

Dezynfekcja termiczna polega na podwyższeniu temperatury do wymaganej temperatury dezynfekcyjnej (min. 60°C) w całym obiegu C.W.U. Nowe przepisy nakładają obowiązek dostosowania instalacji C.W.U. do okresowej dezynfekcji termicznej przeprowadzanej w temperaturze wody nie niższej niż 60°C (zalecana temp. 70°). Przewody, armatura i układ technologiczny przygotowania ciepłej wody muszą spełniać ten warunek.

Dezynfekcja C.W.U. ma na celu zlikwidowanie bakterii Legionella pneumophila, które powodują obniżenie odporności komórkowej organizmu. Bakteria często namnaża się w zasobnikach stojącej ciepłej wody (temp. optymalna 35°C), co ma często miejsce np. w zasobnikach C.W.U.

Po załączeniu tej funkcji Zasobnik C.W.U. nagrzewa się do określonej wartości i utrzymuje taką temperaturę przez określony czas (np.: 10 minut), a następnie powraca do normalnego trybu pracy. Od momentu załączenia dezynfekcji, temperatura dezynfekcyjna musi zostać osiągnięta przez czas nie dłuższy niż 60 minut (ustawienie fabryczne), w przeciwnym wypadku funkcja ta dezaktywuje się samoczynnie.

Wszelkie zmiany ustawień dla tej funkcji możliwe są wyłącznie w trybie serwisowym.

#### <span id="page-22-1"></span>4.3.10 Ustawienia ekranu

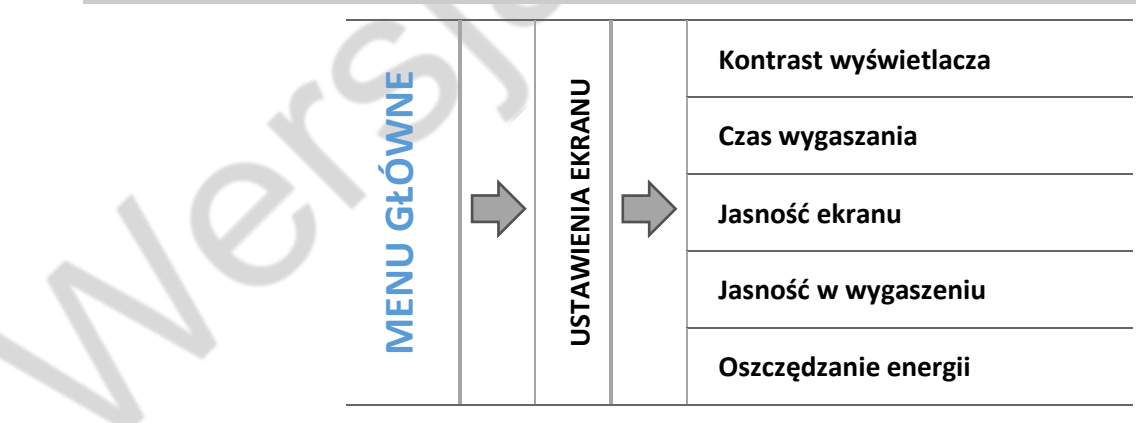

#### 4.3.10.1 *Kontrast wyświetlacza*

Funkcja ta umożliwia zmianę ustawień kontrastu wyświetlacza.

#### 4.3.10.2 *Czas wygaszania*

Funkcja pozwala ustawić czas wygaszania ekranu sterownika.

#### 4.3.10.3 *Jasność ekranu*

Funkcja ta pozwala na ustawienie jasności ekranu w trakcie użytkowania sterownika w zakresie 10 do 100%.

#### 4.3.10.4 *Jasność w wygaszeniu*

Funkcja ta pozwala na ustawienie jasności ekranu w trakcie wygaszenia ekranu sterownika w zakresie 0 do 85 %.

#### 4.3.10.5 *Oszczędzanie energii*

Załączenie tej opcji spowoduje automatyczne obniżenie jasności ekranu.

#### <span id="page-23-0"></span>4.3.11 Menu instalatora

Menu instalatora jest przeznaczone do obsługi przez osoby z odpowiednimi kwalifikacjami i służy głównie do ustawień dodatkowych funkcji sterownika takich jak parametry kotła, dodatkowe zawory, dodatkowe pompy itd. oraz do szczegółowych ustawień podstawowych funkcji.

➔ *[4.4F](#page-24-1)unkcje sterownika – [menu instalatora,](#page-24-1) strona[: 25](#page-24-1)*

#### <span id="page-23-1"></span>4.3.12 Menu serwisowe

Funkcje znajdujące się w menu serwisowym przeznaczone są jedynie dla serwisantów z odpowiednimi kwalifikacjami. Wejście do tego menu zabezpieczone jest kodem. Taki kod posiada Firma TECH.

#### <span id="page-23-2"></span>4.3.13 Ustawienia czasu

Parametr ten służy do ustawienia aktualnej godziny. Przy użyciu impulsatora, ustawiamy osobno godzinę i minuty.

#### <span id="page-23-5"></span>4.3.13.1 *Ustawienia daty*

Parametr ten służy do ustawienia aktualnej daty. Przy użyciu impulsatora, ustawiamy osobno rok, miesiąc i dzień.

#### <span id="page-23-3"></span>4.3.14 Wybór języka

Użytkownik dokonuje wyboru wersji językowej sterownika.

#### <span id="page-23-4"></span>4.3.15 Informacje o programie

Opcja umożliwia podgląd numeru wersji oprogramowania w sterowniku – informacja taka jest konieczna przy ewentualnym kontakcie z serwisantem.

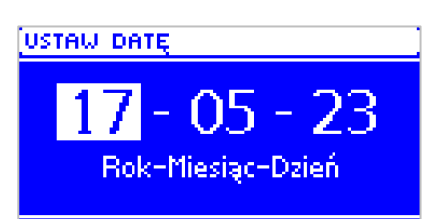

Godzin:Minut

<u>iustaw czas</u>

#### <span id="page-24-0"></span>4.3.16 Ustawienia fabryczne

Regulator jest wstępnie skonfigurowany do pracy. Należy go jednak dostosować do własnych potrzeb. W każdej chwili możliwy jest powrót do ustawień fabrycznych. Załączając opcje ustawienia fabryczne, traci się wszystkie własne nastawienia kotła (zapisane w menu użytkownika) i zostają przywrócone ustawienia producenta. Od tego momentu można na nowo ustawiać własne parametry kotła.

#### <span id="page-24-1"></span>4.4 FUNKCJE STEROWNIKA – MENU INSTALATORA

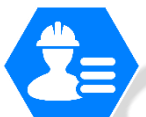

Menu instalatora jest przeznaczone do obsługi przez osoby z odpowiednimi kwalifikacjami i służy głównie do ustawień dodatkowych funkcji sterownika takich jak parametry kotła, dodatkowe zawory, dodatkowe pompy itd. oraz do szczegółowych ustawień podstawowych funkcji (np.: parametry zaworów wbudowanych).

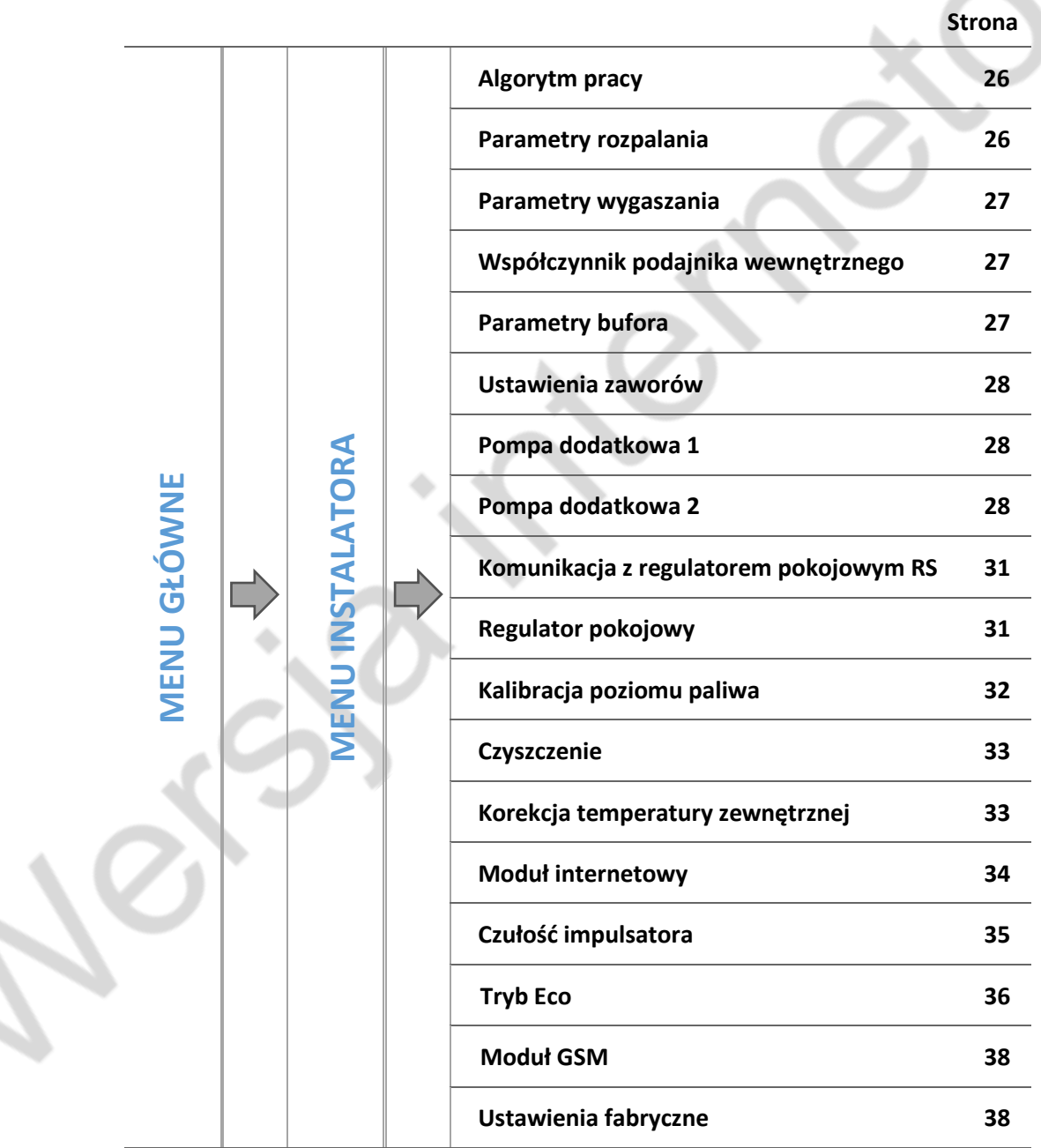

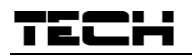

#### <span id="page-25-0"></span>4.4.1 Wybór algorytmu pracy

Dostęp do tego podmenu chroniony jest hasłem.

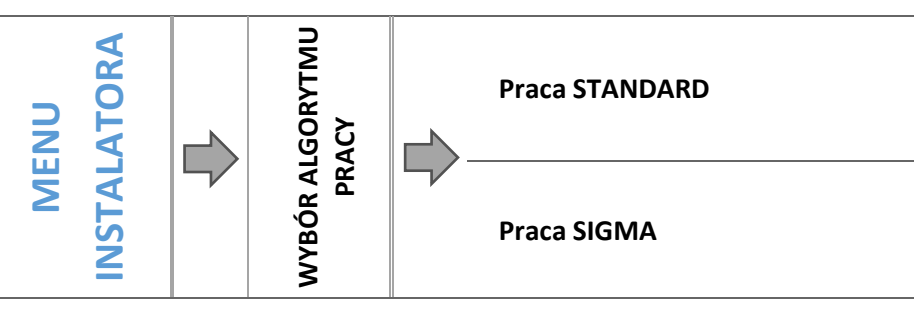

Funkcja ta służy do wyboru algorytmu pracy sterownika. W zależności od zadanego algorytmu pracy, zmianie ulegną kolejne fazy pracy kotła.

➔ *[4.2](#page-10-0) [Fazy pracy sterownika,](#page-10-0) strona: [11](#page-10-0)*

#### <span id="page-25-1"></span>4.4.2 Parametry rozpalania

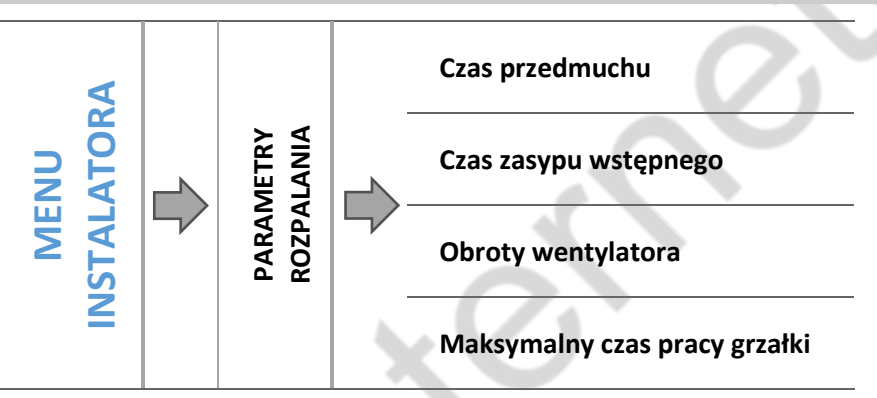

Parametry rozpalania dotyczą szczegółowych ustawień procesu rozpalania. Należy dostosować ustawienia do rodzaju stosowanego opału.

#### 4.4.2.1 *Czas przedmuchu*

Funkcja służąca do ustawienia czasu przedmuchu w rozpalaniu.

#### 4.4.2.2 *Czas zasypu wstępnego*

Parametr ten określa czas drugiego etapu fazy rozpalania, w trakcie którego następuje podsyp paliwa na palenisko.

#### 4.4.2.3 *Obroty wentylatora*

Dzięki tej funkcji można określić siłę nadmuchu wentylatorów w trzecim etapie procesu rozpalania. W pozostałych etapach fazy rozpalania praca wentylatorów jest regulowana przez sterownik.

#### 4.4.2.4 *Maksymalny czas pracy grzałki*

Parametr ten dotyczy trzeciego etapu fazy rozpalania, w czasie którego włącza się zapalarka i pozostaje włączona do momentu wykrycia ognia przez czujnik płomienia. W przypadku jednak, gdy płomień nie pojawia się przez dłuższy czas, zapalarka zostaje wyłączona, następuje ponownie proces podsypu (jednakże trwający jedynie połowę czasu ustawionego przez użytkownika). Zapalarka zostaje załączona ponownie. Jeśli płomień zostanie wykryty faza rozpalania przechodzi do ostatniego etapu – Stabilizacja płomienia. W przypadku, gdy po drugiej próbie rozpalania ogień się nie pojawi, po czasie zabezpieczenia grzałki faza rozpalania zostaje przerwana a na wyświetlaczu pojawia się komunikat o nieudanym rozpalaniu.

#### <span id="page-26-0"></span>4.4.3 Parametry wygaszania

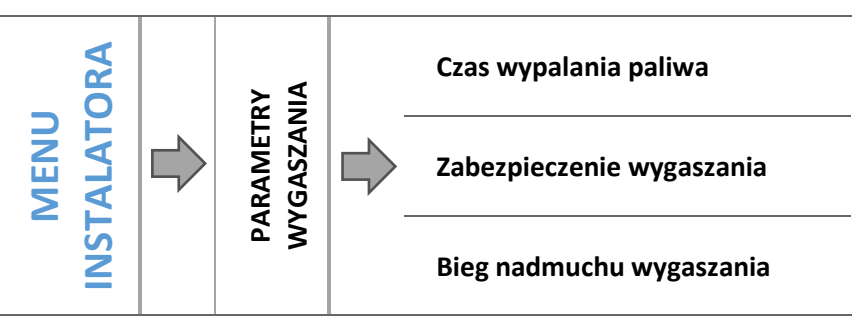

Parametry wygaszania dotyczą ustawień sterownika w trakcie fazy wygaszania.

#### 4.4.3.1 *Czas wypalania paliwa*

Parametr ten określa czas trwania ostatniego etapu fazy wygaszania, w trakcie którego wentylatory pracują z maksymalną mocą. Celem tego etapu jest oczyszczenie paleniska.

#### 4.4.3.2 *Zabezpieczenie wygaszania*

Parametr ten określa czas trwania pierwszego etapu fazy wygaszania, w trakcie którego podajnik zostaje wyłączony a wentylator pracuje zgodnie z ustawieniami użytkownika. Celem tego etapu jest wypalenie resztek paliwa znajdującego się na palenisku.

#### 4.4.3.3 *Bieg nadmuchu wentylatora*

Dzięki tej funkcji użytkownik może ustawić siłę nadmuchu wentylatorów w trakcie pierwszego etapu fazy wygaszania.

#### <span id="page-26-1"></span>4.4.4 Współczynnik podajnika wewnętrznego

Wartość definiująca o ile (sekund) dłużej podajnik wewnętrzny będzie pracował od zewnętrznego.

#### <span id="page-26-2"></span>4.4.5 Parametry bufora

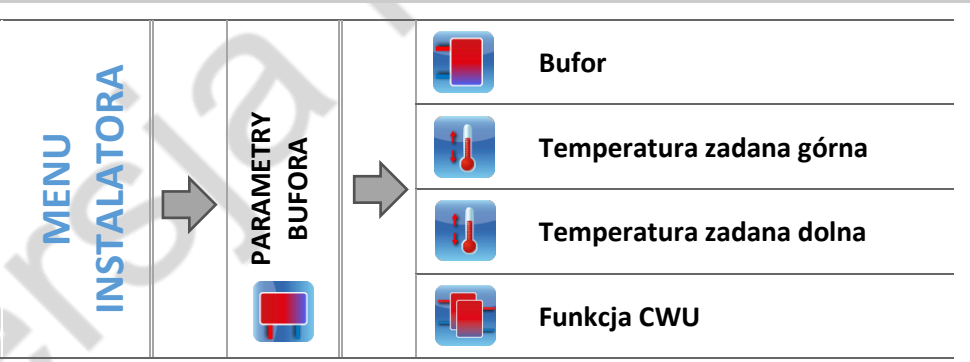

Parametry tego podmenu pozwalają dostosować ustawienia pracy sterownika w przypadku zastosowania w instalacji bufora.

#### 4.4.5.1 *Bufor*

Po załączeniu funkcji bufor (zaznaczenie opcji *Załączony*) pompa C.O. będzie pełnić rolę pompy bufora, w którym zamontowane są dwa czujniki – górny (C1) oraz dolny(C2). Pompa będzie pracować aż do osiągnięcia parametrów zadanych. Po spadku temperatury poniżej wartości zadanej bufora góra urządzenie załączy się ponownie.

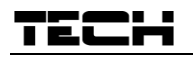

Zaznaczenie opcji *Załączony* spowoduje automatyczne przestawienie wyboru czujnika C.O. dla zaworu – funkcję tego czujnika będzie pełnił czujnik dodatkowy 1.

#### 4.4.5.2 *Temperatura zadana górna*

Funkcja umożliwia ustawienie temperatury zadanej bufora góra (czujnik C1 powinien być umieszczony w górnej części zbiornika).

#### 4.4.5.3 *Temperatura zadana dolna*

Opcja umożliwia ustawienie temperatury zadanej bufora dół (czujnik C2 powinien być umieszczony w dolnej części zbiornika).

#### 4.4.5.4 *Funkcja C.W.U.*

Przy zastosowaniu bufora konieczne jest określenie, w jaki sposób podłączony jest Zasobnik C.W.U.:

- **z bufora** – opcję zaznaczamy w sytuacji, gdy zasobnik C.W.U. jest wbudowany w bufor lub podpięty bezpośrednio do bufora. Po zaznaczeniu tej opcji pompa C.W.U., będzie brała pod uwagę wartość z czujnika bufora.

- **z kotła** – opcję zaznaczamy w przypadku podłączenia zasobnika C.W.U. bezpośrednio do kotła (oddzielny obieg w stosunku do bufora). Po zaznaczeniu tej opcji pompa C.W.U. będzie brała pod uwagę wartość z czujnika C.O.

#### <span id="page-27-0"></span>4.4.6 Ustawienia zaworów

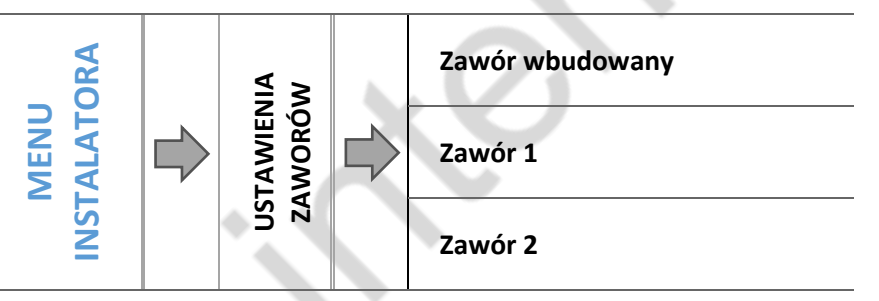

Sterownik ST-7111G posiada wbudowany moduł sterujący zaworem mieszającym. Można także podłączyć do niego dwa dodatkowe moduły sterujące zaworami (np.: i1 lub i1-m). Do obsługi zaworów służy szereg parametrów, co pozwala dostosować ich działanie do indywidualnych potrzeb. Po załączeniu wybranego zaworu na ekranie wyświetlacza sterownika ukazuje się dodatkowe menu z parametrami zaworów.

#### <span id="page-27-1"></span>4.4.7 Pompa dodatkowa 1 / Pompa dodatkowa 2

Parametry tego podmenu służą do ustawienia pracy urządzenia podpiętego do wejścia styku dodatkowego. W podmenu *Rodzaj pompy* należy wybrać urządzenie dodatkowe, a w menu dotyczącym podłączonej pompy dobrać wszystkie parametry.

4.4.7.1 *Pompa C.O.* 

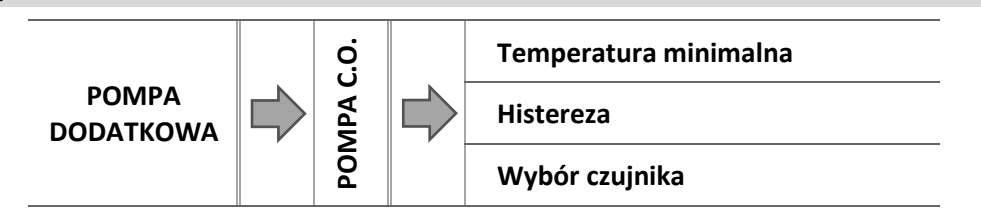

Po zaznaczeniu tej opcji pompa dodatkowa będzie pełnić funkcję dodatkowej pompy C.O. Pompa ta będzie załączona jeśli temperatura na czujniku przekroczy wartość progu temperatury.

Dla prawidłowego działania funkcji należy odpowiednio skonfigurować poniższe parametry:

#### 4.4.7.1.1 Próg temperatury

Parametr ten pozwala określić temperaturę załączenia pompy dodatkowej pełniącej rolę pompy C.O. – w momencie, gdy na wybranym czujniku zostanie osiągnięta pompa załączy się.

#### 4.4.7.1.2 Histereza

Opcja ta służy do ustawienia histerezy temperatury progowej dodatkowej pompy C.O. Jest to różnica pomiędzy temperaturą progową a temperaturą wyłączenia.

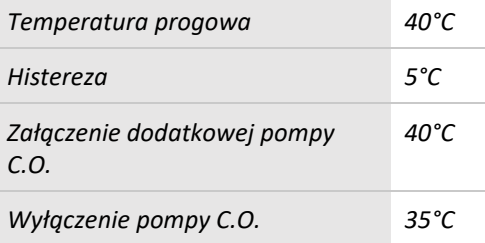

#### *Przykład:*

*Gdy temperatura progowa ma wartość 40°C, a histereza wynosi 5°C. Po osiągnięciu temperatury progowej, czyli 40°C pompa dodatkowa C.O. włącza się. Ponowne wyłączenie pompy C.O. nastąpi po obniżeniu się temperatury do 35°C).*

#### 4.4.7.1.3 Wybór czujnika

Parametr ten pozwala wybrać czujnik, którego odczyt ma być brany pod uwagę przy załączaniu pompy dodatkowej C.O.: (czujnik CO, CWU, zaworu 1, powrotu, pogodowy, dodatkowy).

#### 4.4.7.2 *Pompa C.W.U.*

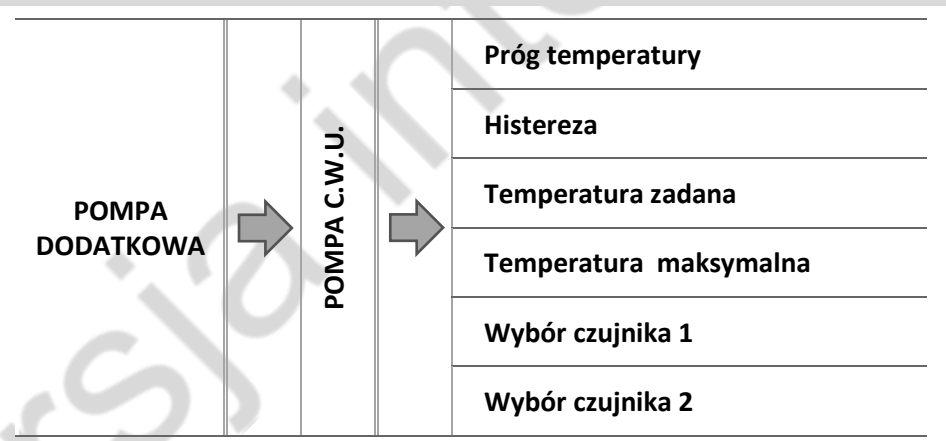

Po zaznaczeniu tej opcji pompa dodatkowa będzie pełnić funkcję pompy C.W.U.. Pompa ta będzie załączać się po przekroczeniu temperatury progowej na wybranym czujniku 1 i pracować będzie do momentu osiągnięcia temperatury zadanej na czujniku 2. Dodatkowo po załączeniu tej funkcji można ustawić alarmową temperaturę na czujniku 2, której osiągnięcie spowoduje uruchomienie procedury awaryjnej.

Dla prawidłowego funkcjonowania pompy C.W.U. należy skonfigurować poniższe parametry:

#### 4.4.7.2.1 Próg załączenia

Opcja ta służy do ustawiania temperatury załączenia pompy C.W.U. (temperatura mierzona na czujniku 1 odczytującym wartość ze źródła ciepła - kotła). Poniżej nastawionej temperatury urządzenie pozostaje wyłączone, a powyżej tej temperatury urządzenie pracuje aż do osiągnięcia temperatury zadanej.

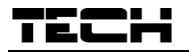

#### 4.4.7.2.2 Histereza

Opcja ta służy do ustawiania histerezy temperatury zadanej. Po osiągnięciu temperatury zadanej urządzenie wyłącza się. Ponowne jego załączenie nastąpi po spadku temperatury na czujniku do wartości temperatury zadanej obniżonej o wartość histerezy.

#### *Przykład:*

*Gdy Temperatura zadana ma wartość 60°C, a histereza wynosi 3°C, wyłączenie urządzenia nastąpi po osiągnięciu temperatury 60°C, natomiast powrót do cyklu pracy nastąpi po obniżeniu się temperatury do 57°C).*

#### 4.4.7.2.3 Temperatura zadana

Opcja ta służy do ustawiania zadanej temperatury urządzenia po jego osiągnięciu urządzenie zostaje wyłączone. Temperatura mierzona jest na czujniku 2.

#### 4.4.7.2.4 Temperatura maksymalna

Opcja służy do ustawienia maksymalnej temperatury na czujniku 1 (odczyt wartości ze źródła ciepła) – po jej osiągnięciu urządzenie włączy się niezależnie od aktualnej temperatury na czujniku 2. Funkcja ta chroni instalację przed przegrzaniem.

#### 4.4.7.2.5 Wybór czujnika 1

Opcja pozwala określić, z którego czujnika temperatury ma być odczytywana wartość do pracy urządzenia podpiętego do styku dodatkowego - źródło ciepła (próg załączenia).

#### 4.4.7.2.6 Wybór czujnika 2

Opcja pozwala określić, z którego czujnika temperatury ma być odczytywana wartość do pracy urządzenia podpiętego do styku dodatkowego (temperatura zadana).

#### 4.4.7.3 *Pompa cyrkulacyjna*

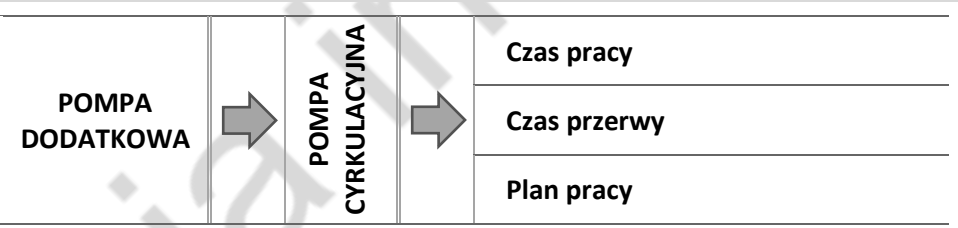

Po zaznaczeniu tej opcji urządzenie dodatkowe będzie pełnić funkcję pompy cyrkulacyjnej - służącej do sterowania pompą mieszającą ciepłą wodę pomiędzy Zasobnikiem C.W.U. a odbiornikami ciepłej wody użytkowej.

Do skonfigurowania pracy służą poniższe parametry:

#### 4.4.7.3.1 Czas pracy

Parametr ten służy do ustawiania czasu pracy pompy w okresie jej aktywności.

#### 4.4.7.3.2 Czas przerwy

Parametr ten służy do określenia czasu pomiędzy kolejnymi uruchomieniami się pompy cyrkulacyjnej, przez który pompa nie będzie pracować.

#### 4.4.7.3.3 Plan pracy

Użytkownik dzięki tej funkcji ustawia dobowy cykl aktywacji lub postoju pompy z dokładnością 30 minut. W wyznaczonych okresach aktywności pompa będzie załączać się z częstotliwością ustawioną w parametrze *Czas przerwy* na czas ustawiony w parametrze *Czas pracy*.

4.4.7.4 *Pompa podłogowa* 

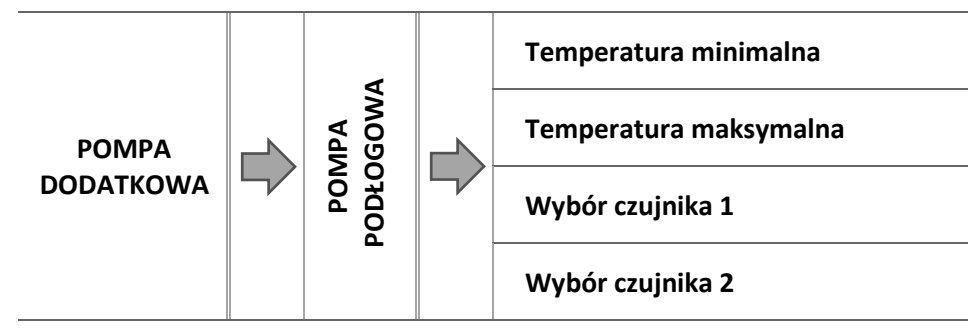

Po zaznaczeniu tej opcji urządzenie dodatkowe będzie pełnić funkcję pompy podłogowej - służącej do sterowania pompą obsługującą instalacje podłogową.

Do skonfigurowania pracy służą poniższe parametry:

#### 4.4.7.4.1 Temperatura minimalna

Parametr ten służy do ustawiania temperatury załączenia pompy podłogowej. Temperatura mierzona na kotle.

4.4.7.4.2 Temperatura maksymalna

Parametr ten służy do określenia temperatury po której osiągnięciu pompa się wyłączy.

4.4.7.4.1 Wybór czujnika 1

Opcja pozwala określić, z którego czujnika temperatury ma być odczytywana wartość do pracy urządzenia podpiętego do styku dodatkowego - źródło ciepła (próg załączenia).

#### 4.4.7.4.2 Wybór czujnika 2

Opcja pozwala określić, z którego czujnika temperatury ma być odczytywana wartość do pracy urządzenia podpiętego do styku dodatkowego (temperatura zadana).

#### <span id="page-30-0"></span>4.4.8 Komunikacja z regulatorem pokojowym RS

Załączenie funkcji umożliwia podgląd oraz zmianę podstawowych parametrów kotła za pośrednictwem Regulatora pokojowego RS.

Opcja umożliwia również sterowanie zaworem za pomocą Regulatora RS w taki sposób aby nie wpływała na niego temperatura pokoju. Należy pamiętać iż do sterowania zaworem konieczna jest również aktywacja oraz ustawienie funkcji regulatora w zaworze.

<span id="page-30-1"></span>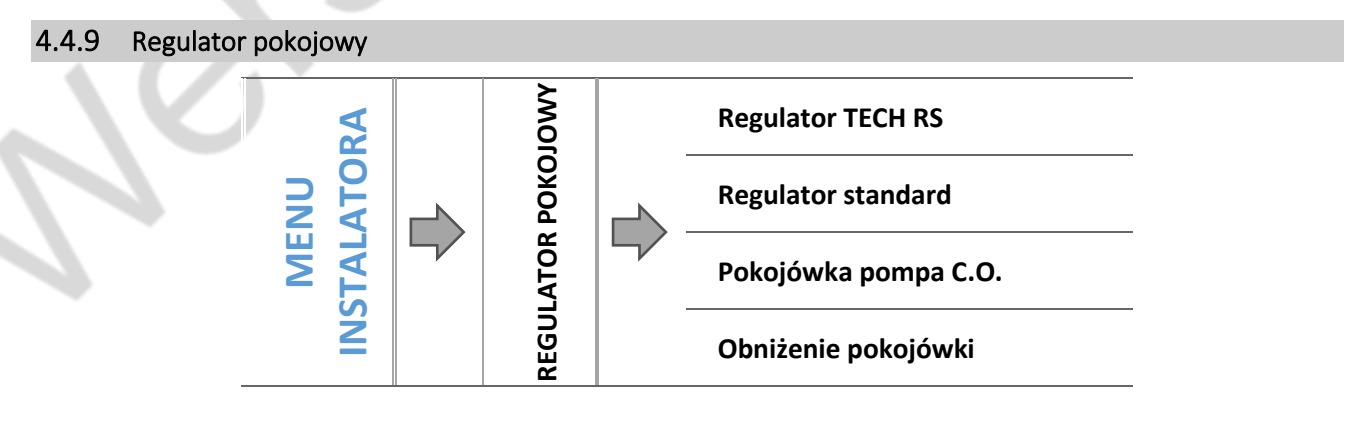

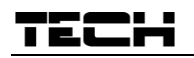

Funkcja ta służy ustawieniu parametrów pracy regulatora pokojowego podłączonego do sterownika kotła pelletowego. Aby współpraca z regulatorem pokojowym była aktywna należy po podłączeniu aktywować ją zaznaczając odpowiedni rodzaj regulatora. Do sterownika można podłączyć maksymalnie dwa regulatory pokojowe.

#### 4.4.9.1 *Regulator TECH RS*

Opcję ta zaznaczamy jeśli do sterownika podpięty zostanie regulator pokojowy wyposażony w komunikację RS. Taki regulator umożliwia podgląd aktualnych wartości parametrów kotła oraz zmianę niektórych ustawień, np.: temperatura zadana kotła, temperatura zadana C.W.U.

#### 4.4.9.2 *Regulator standard*

Jeśli do sterownika podłączony został regulator pokojowy dwustanowy zaznaczamy opcję *Regulator standard*. Taki rodzaj regulatora pokojowego umożliwia przesłanie do głównego sterownika informacji o dogrzaniu lub niedogrzaniu pomieszczenia.

#### 4.4.9.3 *Pokojówka pompa C.O.*

Jeśli zaznaczymy tę opcję sygnał z regulatora pokojowego o dogrzaniu pomieszczenia spowoduje wyłączenie pompy C.O.

#### 4.4.9.4 *Obniżenie pokojówki*

**UWAGA**

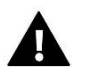

Parametr dotyczy funkcji Regulator standard i Regulator TECH z komunikacją RS.

W tym ustawieniu należy ustawić wartość, o którą kocioł obniży swoją zadaną temperaturę, w momencie kiedy zostanie osiągnięta temperatura zadana na regulatorze pokojowym (dogrzanie pomieszczeń).

Obniżenie temperatury nie będzie jednak niższe od minimalnej temperatury zadanej C.O.

#### *Przykład:*

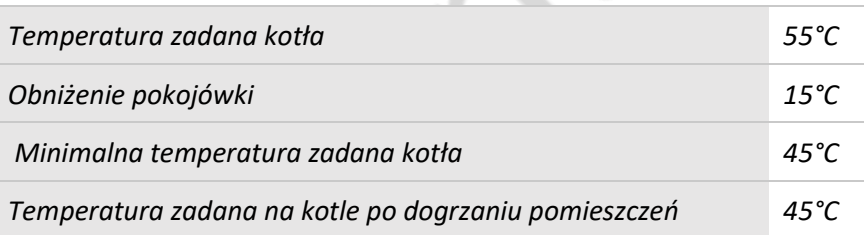

*Po osiągnięciu temperatury zadanej w mieszkaniu (sygnał z regulatora pokojowego o dogrzaniu pomieszczeń), temperatura zadana na kotle obniży się do poziomu 45°C, czyli tylko o 10°C pomimo, że wartość obniżenia pokojówki wynosi 15°C.*

#### <span id="page-31-0"></span>4.4.10 Kalibracja poziomu paliwa

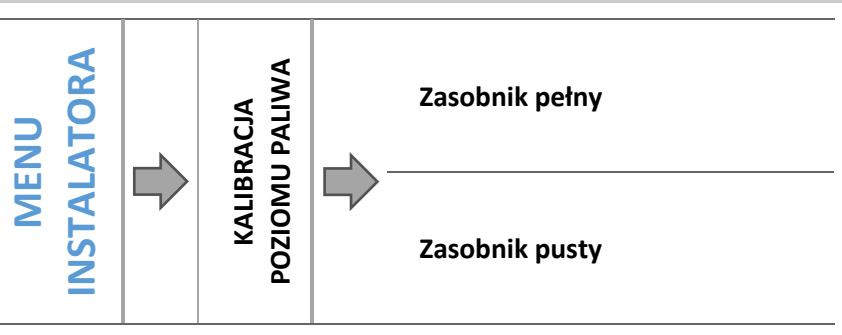

Prawidłowe przeprowadzenie procesu kalibracji paliwa pozwoli na bieżący podgląd aktualnego poziomu paliwa na wyświetlaczu sterownika.

- $\Rightarrow$  Pierwszym krokiem prawidłowo przeprowadzonej kalibracji paliwa jest napełnienie zbiornika paliwa.
- Następnie należy zaznaczyć opcję: *Zasobnik pełny,* sterownik zapamięta wtedy poziom paliwa jako pełny (100%).
- $\Rightarrow$  Gdy paliwo w zasobniku się skończy (po określonym czasie pracy kotła, zależnym od pojemności zbiornika), należy zaznaczyć opcję: *Zasobnik pusty.*

W taki sposób sterownik zostaje skalibrowany, będzie od tej pory automatycznie informował użytkownika o aktualnym poziomie paliwa. Kalibracji takiej dokonuje się zwykle jednorazowo. Przy następnym uzupełnianiu opału wystarczy wybrać i zaznaczyć opcję *Zasobnik napełniony* w menu głównym, po czym sterownik na nowo zapisze poziom 100% paliwa w zasobniku.

Po wybraniu na ekranie głównym panelu z odczytem poziomu paliwa, użytkownik uzyskuje informację o szacowanej procentowej ilości paliwa oraz przewidywanym czasie (dni i godziny) pozostałym do opróżnienia podajnika.

#### <span id="page-32-0"></span>4.4.11 Czyszczenie

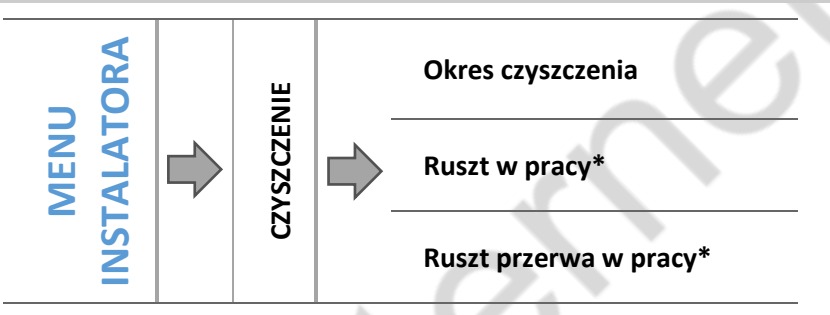

*\* Parametr widoczny wyłącznie w przypadku załączenia rusztu w menu serwisowym*

#### 4.4.11.1 *Okres czyszczenia*

Parametr ten określa częstotliwość uruchamiania procesu czyszczenia, polegającego na wygaszeniu kotła, pracy mechanizmu oczyszczającego palnik oraz na ponownym jego rozpaleniu. Jeśli czas zostanie ustawiony na 0 – ten typ czyszczenia będzie nieaktywny.

#### 4.4.11.2 *Ruszt w pracy*

Funkcja odpowiedzialna za pracę mechanizmu czyszczenia palnika podczas pracy. Mechanizm okresowo zostaje uruchomiany według parametru "Ruszt przerwa w pracy".

#### 4.4.11.3 *Ruszt przerwa w pracy*

Czas oczekiwania do załączenia mechanizmu czyszczenia palnika. Parametr widoczny przy załączonej funkcji Ruszt w pracy.

#### <span id="page-32-1"></span>4.4.12 Korekcja temperatury zewnętrznej

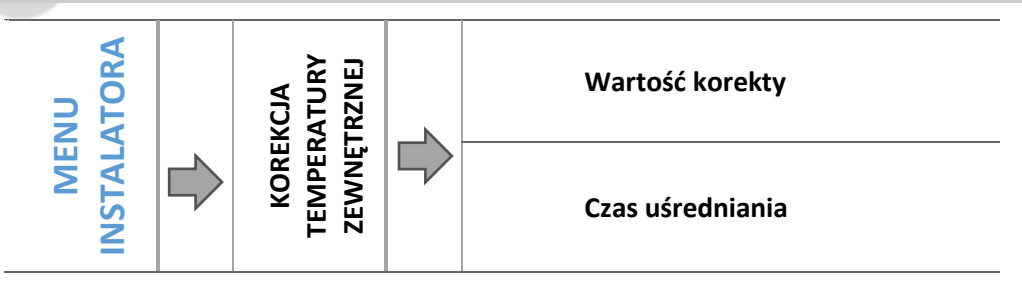

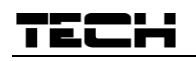

Funkcja ta służy do korekty czujnika zewnętrznego, dokonuje się jej przy montażu lub po dłuższym użytkowaniu regulatora, jeżeli wyświetlana temperatura zewnętrzna odbiega od rzeczywistej. Użytkownik określa jaka ma być *Wartość korekty*(zakres regulacji: -10 do +10°C z dokładnością do 1°C) oraz *Czas uśredniania,* czyli czas przez jaki temperatura jest próbkowana i po którym zostanie ponownie odczytana jej wartość.

#### <span id="page-33-0"></span>4.4.13 Moduł Internetowy

#### **UWAGA**

Sterowanie tego typu możliwe jest wyłącznie po zakupieniu i podłączeniu do sterownika dodatkowego modułu sterującego ST-505 lub WiFi RS, który nie jest załączany w standardzie do sterownika.

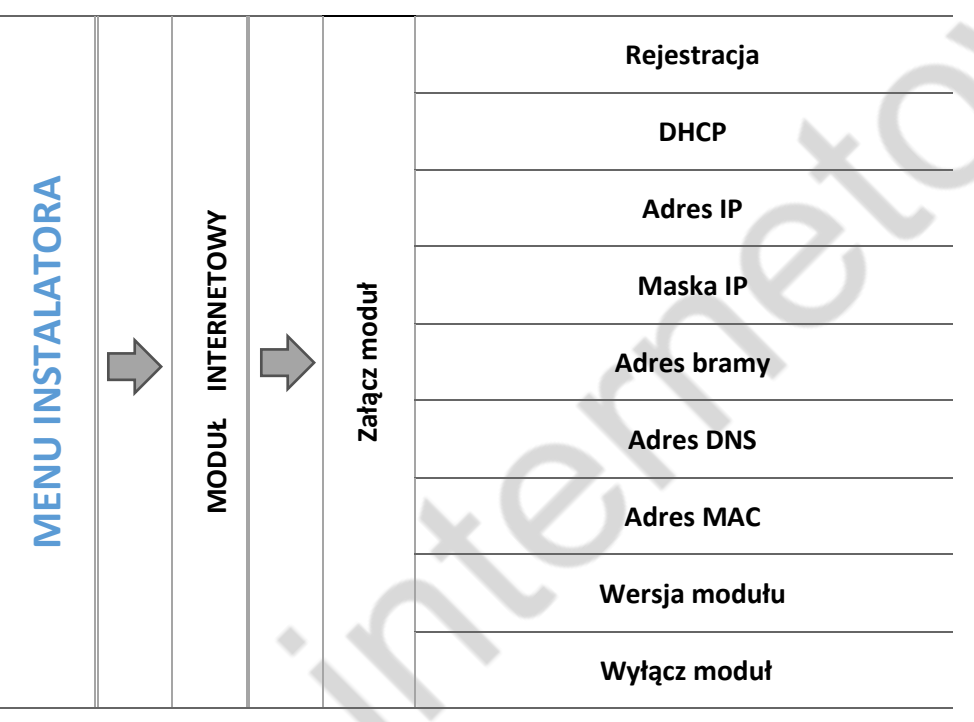

 W pierwszej kolejności przystępując do rejestracji modułu, konieczne jest założenie konta na stroni[e emodul.pl](http://www.emodul.pl/) (o ile takiego jeszcze nie mamy).

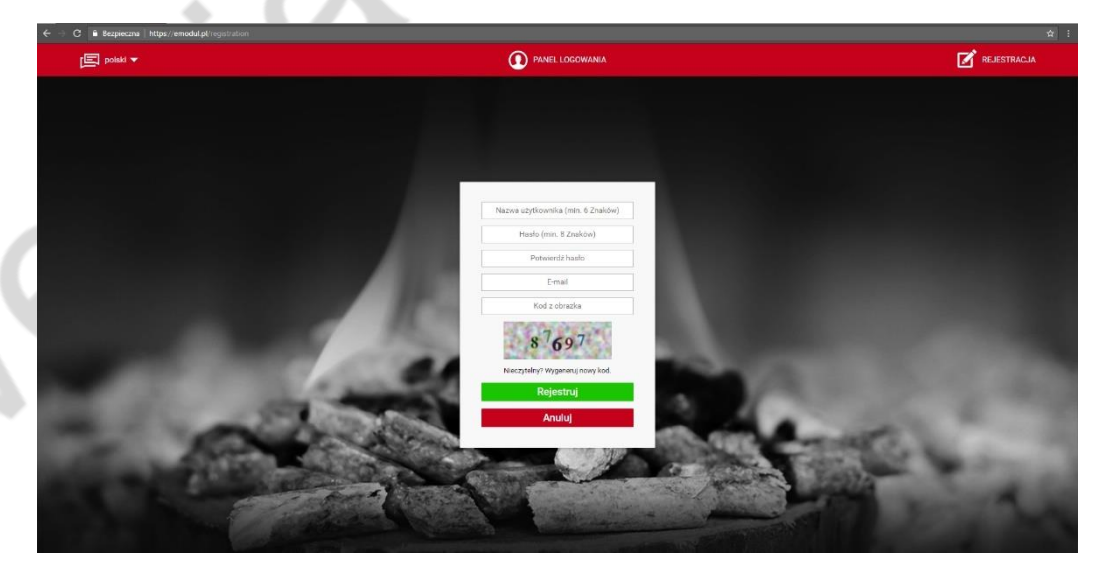

- Po prawidłowym podłączeniu modułu internetowego należy wybrać opcję: *Załącz moduł.*
- Następnie wybieramy: *Rejestracja*. Wygenerowany zostanie kod rejestracji.
- Po zalogowaniu się na stronie [emodul.pl](http://www.emodul.pl/), w zakładce *Ustawienia*, wprowadzamy kod który wyświetlił się na sterowniku.
- $\Rightarrow$  Do modułu możemy przypisać dowolną nazwę, opis. Można podać adres e-mail na które będę wysyłane powiadomienia.
- $\Rightarrow$  Na wpisanie kodu mamy godzinę od jego wyświetlenia, ponieważ po tym czasie traci on swoją ważność. Jeżeli nie przeprowadzimy rejestracji w 60 minut, musimy wygenerować nowy kod.

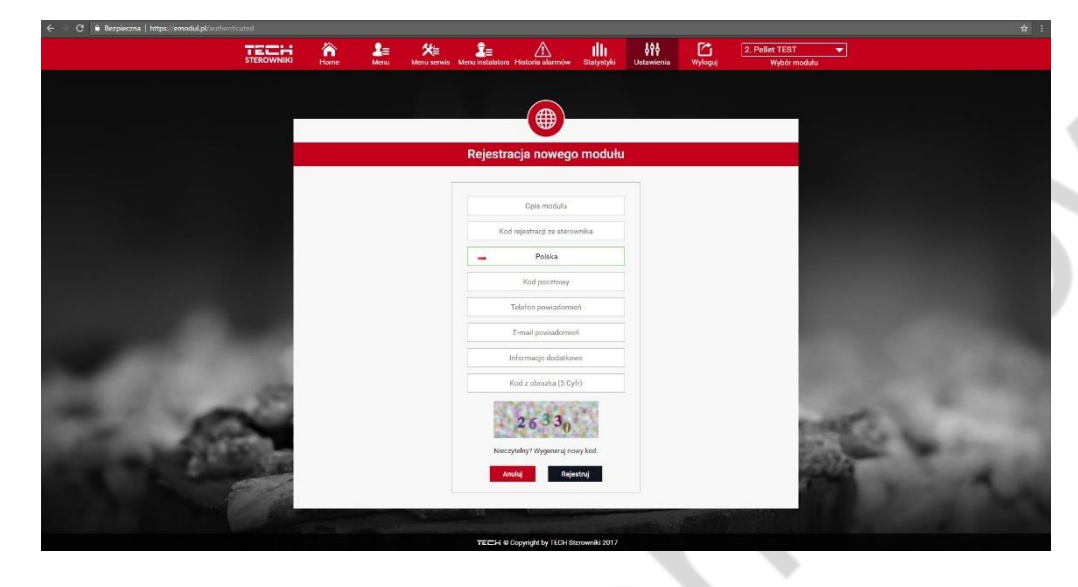

 $\Rightarrow$  Parametry modułu internetowego takie jakie Adres IP, Maska IP, adres bramy – można ustawić ręcznie lub włączyć opcję DHCP.

Moduł internetowy to urządzenie pozwalające na zdalną kontrolę pracy kotła przez Internet. Na stronie [emodul.pl](http://www.emodul.pl/) użytkownik kontroluje na ekranie komputera, tabletu czy smartfonu, stan wszystkich urządzeń instalacji kotła oraz temperatury czujników. Klikając na nie może zmienić ich nastawy pracy, temperatury zadane dla pomp i zaworów itd.

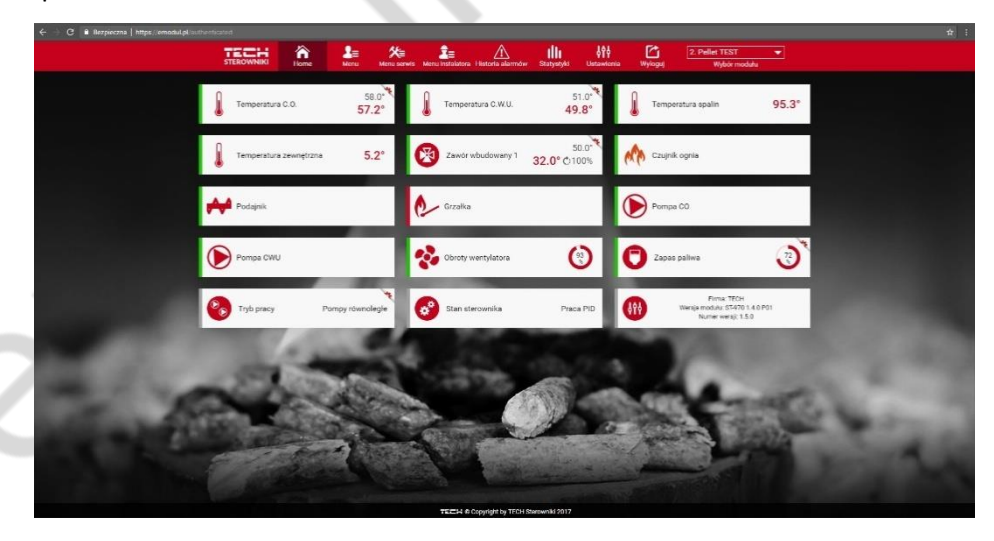

#### <span id="page-34-0"></span>4.4.14 Czułość impulsatora

Przy pomocy tego ustawienia można zmienić czułość gałki impulsatora w przedziale od 1 do 3 (gdzie 1 to najwyższa czułość).

<span id="page-35-0"></span>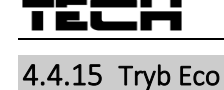

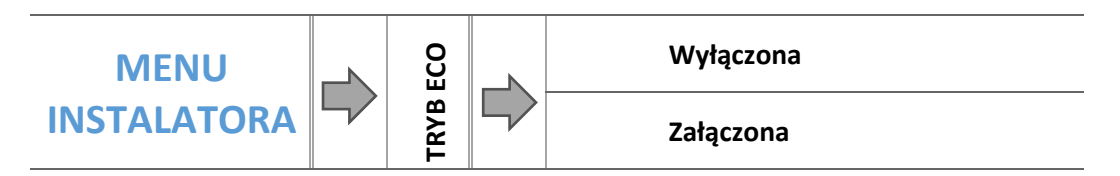

Użytkownik może wybrać, czy Tryb Eco ma być załączony czy nie. Proces rozpalania uzależniony jest od wybranego trybu pracy:

#### ➢ **Ogrzewanie domu**

• Bez regulatora pokojowego i bufora (Tryb Eco):

Nie należy załączać tej funkcji, gdyż w takim przypadku pozostaje ona nieaktywna.

• Przy załączonym regulatorze pokojowym bez bufora (Tryb Eco + Regulator pokojowy):

Przy załączonej funkcji regulator pokojowy steruje pracą kotła. Po dogrzaniu pomieszczenia regulator pokojowy wyłącza kocioł, a włącza go gdy temperatura w pomieszczeniu spadnie o zadaną histerezę. Przy wyłączonej funkcji kocioł pracuje w zadanych parametrach pracy.

• Przy załączonym buforze (Tryb Eco + Bufor + Funkcja C.W.U. z kotła lub z bufora):

Przy załączonej funkcji bufor steruje pracą kotła. Po dogrzaniu bufora funkcja ta wyłącza kocioł. Przy wyłączonej funkcji kocioł pracuje w zadanych parametrach pracy (wygaszanie i rozpalanie z czujnika C.O.). Funkcja C.W.U. w tym przypadku nie pełni żadnej roli, niemniej jednak powinna ona być załączona odpowiednio w zależności od posiadanej instalacji grzewczej.

#### ➢ **Priorytet C.W.U.**

Bez regulatora pokojowego i bufora (Tryb Eco):

Nie należy załączać tej funkcji, gdyż w takim przypadku pozostaje ona nieaktywna.

• Przy załączonym regulatorze pokojowym bez bufora (Tryb Eco + Regulator pokojowy):

Kocioł wygasi się w przypadku osiągnięcia temperatury zadanej C.W.U. oraz otrzymaniu sygnału z regulatora pokojowego o dogrzaniu pomieszczenia. Awaryjne wygaszenie kotła nastąpi również w przypadku przekroczenia temperatury zadanej C.O. o 5°C.

• Przy załączonym buforze (Tryb Eco + Bufor + Funkcja C.W.U. z bufora):

W przypadku osiągnięcia temperatury zadanej bufora dół (czujnik C2), kocioł rozpocznie proces wygaszania bez względu na osiągniętą temperaturę C.O. oraz C.W.U. Wówczas na ekranie głównym pod przyciskami Rozpalanie/Wygaszanie pojawi się komunikat "Bufor dogrzany". Awaryjne wygaszenie kotła nastąpi również w przypadku przekroczenia temperatury zadanej CO o 5°C.

• Przy załączonym buforze (Tryb Eco + Bufor + Funkcja C.W.U. z kotła):

W przypadku osiągnięcia temperatury zadanej bufora dół (czujnik C2) oraz osiągnięcia temperatury zadanej Zasobnika C.W.U., kocioł rozpocznie proces wygaszania bez względu na temperaturę zadaną C.O. Wówczas na ekranie głównym pod przyciskami Rozpalanie/Wygaszanie pojawi się komunikat "Dogrzanie bufora oraz Dogrzanie CWU". Awaryjne wygaszenie kotła nastąpi również w przypadku przekroczenia Temperatury zadanej C.O. o 5°C.

#### ➢ **Pompy równoległe**

• Bez regulatora pokojowego i bufora (Tryb Eco):

Nie należy załączać tej funkcji, gdyż w takim przypadku pozostaje ona nieaktywna.

• Przy załączonym regulatorze pokojowym bez bufora (Tryb Eco + Regulator pokojowy):

Kocioł rozpocznie proces wygaszania po osiągnięciu temperatury zadanej C.W.U. oraz otrzymaniu sygnału z regulatora pokojowego o dogrzaniu pomieszczenia. Awaryjne wygaszenie kotła nastąpi również w przypadku przekroczenia temperatury zadanej C.O. o 5°C.

• Przy załączonym buforze (Tryb Eco + Bufor + Funkcja C.W.U. z bufora)

W przypadku osiągnięcia temperatury zadanej bufora dół (czujnik C2), kocioł rozpocznie proces wygaszania bez względu na osiągniętą temperaturę C.O. oraz C.W.U. Wówczas na ekranie głównym pod przyciskami

Rozpalanie/Wygaszanie pojawi się komunikat "Bufor dogrzany". Awaryjne wygaszenie kotła nastąpi również w przypadku przekroczenia temperatury zadanej C.O. o 5°C.

• Przy załączonym buforze (Tryb Eco + Bufor + Funkcja C.W.U. z kotła):

W przypadku osiągnięcia temperatury zadanej bufora dół (czujnik C2) oraz osiągnięcia temperatury zadanej Zasobnika C.W.U., kocioł rozpocznie proces wygaszania bez względu na temperaturę zadaną C.O. Wówczas na ekranie głównym pod przyciskami Rozpalanie/Wygaszanie pojawi się komunikat "Dogrzanie bufora oraz Dogrzanie C.W.U.". Awaryjne wygaszenie kotła nastąpi również w przypadku przekroczenia temperatury zadanej C.O. o 5°C.

#### ➢ **Tryb letni**

Bez regulatora pokojowego i bufora (Tryb Eco):

Kocioł rozpocznie proces wygaszania po osiągnięciu temperatury zadanej C.W.U. Awaryjne wygaszenie kotła nastąpi również w przypadku przekroczenia temperatury zadanej CO o 5°C.

• Przy załączonym regulatorze pokojowym bez bufora (Tryb Eco + Regulator pokojowy):

Regulator pokojowy nie będzie wpływał na pracę kotła. Proces wygaszania rozpocznie się po osiągnięciu temperatury zadanej C.W.U. Awaryjne wygaszenie kotła nastąpi również w przypadku przekroczenia temperatury zadanej CO o 5°C.

• Przy załączonym buforze (Tryb Eco + Bufor + Funkcja C.W.U. z bufora):

W przypadku osiągnięcia temperatury zadanej bufora dół (czujnik C2), kocioł rozpocznie proces wygaszania bez względu na osiągniętą temperaturę C.O. oraz C.W.U. Wówczas na ekranie głównym pod przyciskami Rozpalanie/Wygaszanie pojawi się komunikat "Bufor dogrzany". Awaryjne wygaszenie kotła nastąpi również w przypadku przekroczenia temperatury zadanej CO o 5°C.

#### • Przy załączonym buforze (Tryb Eco + Bufor + Funkcja C.W.U. z kotła):

Kocioł rozpocznie proces wygaszania po osiągnięciu temperatury zadanej CWU. Awaryjne wygaszenie kotła nastąpi również w przypadku przekroczenia Temperatury zadanej CO o 5°C.

#### <span id="page-37-0"></span>4.4.16 Moduł GSM

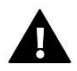

#### **UWAGA**

Sterowanie tego typu możliwe jest wyłącznie po zakupieniu i podłączeniu do sterownika dodatkowego modułu sterującego ST-65, który nie jest załączany w standardzie do sterownika.

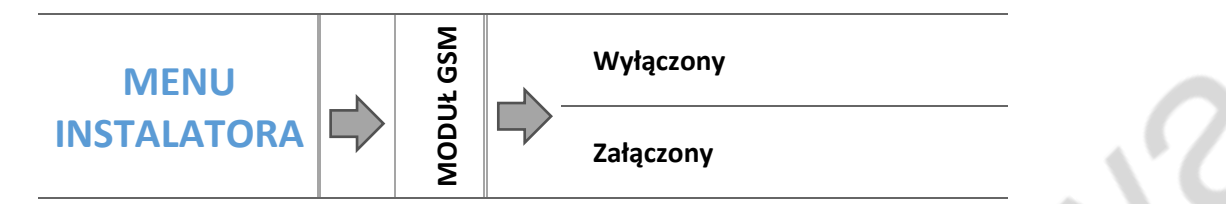

 $\Rightarrow$  Jeżeli sterownik jest wyposażony w dodatkowy moduł GSM, to w celu aktywacji tego urządzenia, należy zaznaczyć opcję: *Załączony.*

Moduł GSM jest opcjonalnym urządzeniem współpracującym ze sterownikiem kotła, pozwalającym na zdalną kontrolę pracy kotła przy pomocy telefonu komórkowego. Użytkownik jest informowany wiadomością SMS o każdym alarmie sterownika kotła, a wysyłając odpowiednią wiadomość SMS w dowolnym momencie, otrzymuje wiadomość zwrotną z informacją o aktualnej temperaturze wszystkich czujników. Po wprowadzeniu kodu autoryzacji możliwa jest również zdalna zmiana temperatur zadanych.

Moduł GSM może działać również niezależnie od sterownika kotła. Posiada dwa wejścia z czujnikami temperatury, jedno stykowe do wykorzystania w dowolnej konfiguracji (wykrywające zwarcie/rozwarcie styków) oraz jedno sterowane wyjście (np. możliwość podłączenia dodatkowego stycznika do sterowania dowolnym obwodem elektrycznym).

Gdy dowolny czujnik temperaturowy osiągnie ustawioną temperaturę maksymalną lub minimalną, moduł automatycznie prześle SMS z taką informacją. Podobnie ma to miejsce w przypadku zwarcia lub rozwarcia wejścia stykowego, co można wykorzystać np. do prostego zabezpieczenia mienia.

#### <span id="page-37-1"></span>4.4.17 Ustawienia fabryczne

Parametr ten pozwala przywrócić ustawienia producenta w menu instalatora.

### <span id="page-38-0"></span>4.5 ZAWÓR WBUDOWANY , ZAWÓR 1/ ZAWÓR 2

Zawór dodatkowy 1

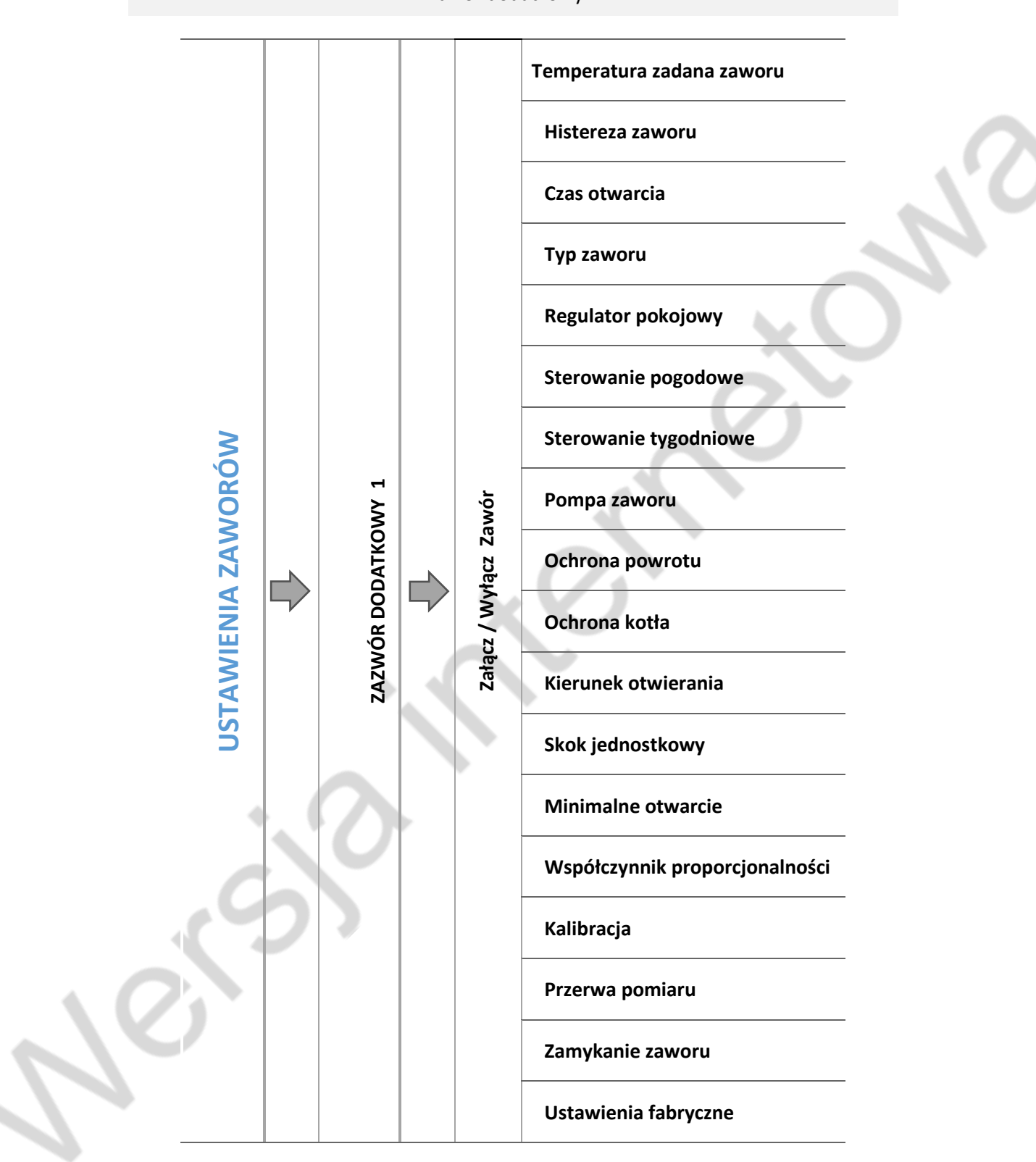

*\* Menu zaworów dodatkowych widoczne po zarejestrowaniu modułu*

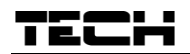

#### <span id="page-39-0"></span>4.5.1 Rejestracja

W przypadku stosowania zaworów dodatkowych ustawienie poszczególnych parametrów możliwe jest jedynie po dokonaniu rejestracji zaworu przez wprowadzenie numeru modułu.

Jeżeli zawór jest w postaci i1 lun i1-m, RS należy go rejestrować. Kod do rejestracji znajduje się na tyle obudowy lub w informacjach o oprogramowaniu (Zawór i1 lub i1-m: *MENU -> Informacje o programie*).

Pozostałe ustawienia zaworu dodatkowego, znajdują się w *Menu serwis.* Sterownik i1 lub i1-m należy wybrać jako podrzędny i wybrać czujniki, w zależności od użytkowania.

#### <span id="page-39-1"></span>4.5.2 Załącz / Wyłącz zawór

Funkcja umożliwia czasowe wyłączenie obsługi zaworu.

#### <span id="page-39-2"></span>4.5.3 Temperatura zadana zaworu

Za pomocą tej opcji ustawia się żądaną temperaturę, którą zawór ma za zadanie utrzymywać. Podczas prawidłowej pracy temperatura wody za zaworem będzie dążyła do zadanej zaworu.

#### <span id="page-39-3"></span>4.5.4 Histereza zaworu

Opcja ta służy do ustawienia histerezy temperatury zadanej zaworu. Jest to różnica pomiędzy temperaturą zadaną (czyli żądaną zaworu) a temperaturą po osiągnięciu której zawór zacznie się przymykać lub otwierać .

#### *Przykład:*

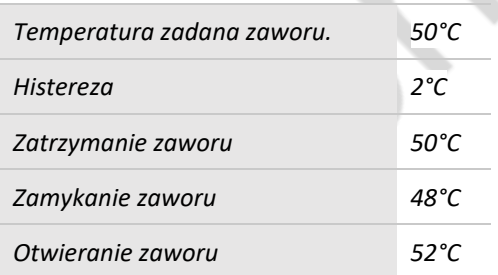

Gdy temperatura zadana ma wartość 50°C, a histereza wynosi 2°C, zawór zatrzyma się w jednej pozycji po osiągnięciu temperatury 50°C, w momencie obniżenia temperatury do 48°C zacznie się otwierać, a po osiągnięciu 52°C rozpocznie się przymykanie zaworu w celu obniżenia temperatury.

#### <span id="page-39-4"></span>4.5.5 Czas otwarcia

Parametr określający czas, jaki jest potrzebny siłownikowi zaworu, aby otworzyć zawór od pozycji 0% do 100%. Czas ten należy dobrać zgodnie z posiadanym siłownikiem zaworu (podany na tabliczce znamionowej).

#### <span id="page-39-5"></span>4.5.6 Typ zaworu

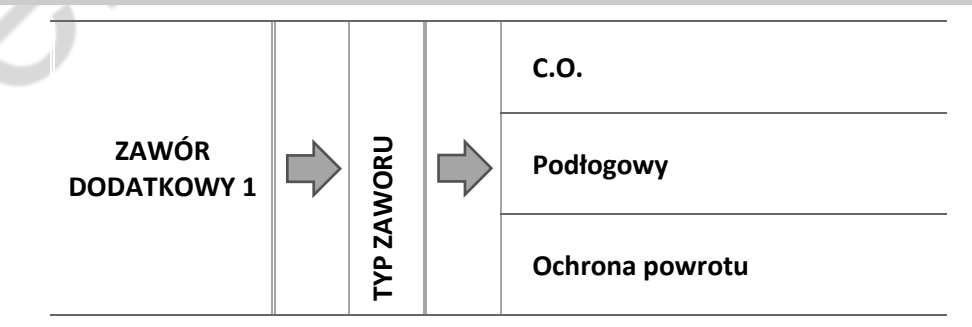

Za pomocą tego ustawienia użytkownik dokonuje wyboru rodzaju sterowanego zaworu pomiędzy:

o **C.O.** - ustawiamy, gdy chcemy regulować temperaturę na obiegu C.O. za pomocą czujnika zaworu. Czujnik zaworu umieścić należy za zaworem mieszającym na rurze zasilającej.

- o **PODŁOGOWY** ustawiamy, gdy chcemy regulować temperaturę na obiegu ogrzewania podłogowego. Typ podłogowy zabezpiecza instalację podłogową przed niebezpiecznymi temperaturami. Jeśli rodzaj zaworu jest ustawiony, jako C.O. zostanie on podłączony do instalacji podłogowej, to może grozić to zniszczeniem delikatnej instalacji podłogowej.
- o **OCHRONA POWROTU -** Funkcja ta pozwala na ustawienie ochrony kotła przed zbyt chłodną wodą powracającą z głównego obiegu, która mogłaby być przyczyną korozji niskotemperaturowej kotła. Ochrona powrotu działa w ten sposób, że gdy temperatura jest zbyt niska, to zawór przymyka się do czasu, aż krótki obieg kotła osiągnie odpowiednią temperaturę.

#### <span id="page-40-0"></span>4.5.7 Regulator pokojowy

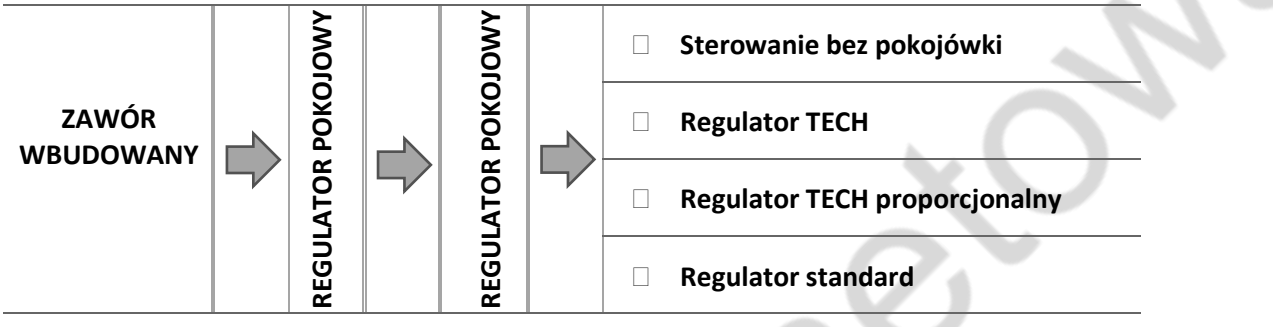

W tej funkcji użytkownik ma możliwość wyboru oraz skonfigurowania pracy regulatora pokojowego, który ma sterować pracą zaworu.

#### 4.5.7.1.1 Sterowanie bez pokojówki

Opcję tą należy zaznaczyć, gdy nie chcemy aby regulator pokojowy miał wpływ na pracę zaworu.

4.5.7.1.2 Regulator TECH

Opcję tą zaznaczamy jeśli zaworem ma sterować regulator pokojowy TECH z komunikacją RS i możliwością dokonywania zmian ustawień zadanych temperatur. W przypadku podłączenia regulatora TECH, użytkownik ma możliwość kontroli i zmiany temperatury zadanej CO i CWU oraz zaworu mieszającego; wyświetlane są również wszelkie alarmy sterownika kotła.

4.5.7.1.3 Regulator RS proporcjonalny

Załączenie tego regulatora pokojowego umożliwia podgląd aktualnych temperatur kotła, Zasobnika C.W.U. oraz zaworów. Regulator ten należy podłączyć do gniazda RS sterownika.

4.5.7.1.4 Regulator TECH standard

Opcję tą zaznaczamy jeśli zaworem ma sterować regulator pokojowy wyposażony w komunikację RS. Po zaznaczeniu tej funkcji regulator będzie pracował zgodnie z parametrem *Obniżenie pokojówki*.

4.5.7.1.5 Regulator standard zaworu

Opcję tę zaznaczamy jeśli zaworem ma sterować regulator pokojowy dwustanowy (niewyposażony w komunikację RS).

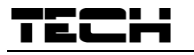

4.5.7.1.6 Opcje regulatorów pokojowych

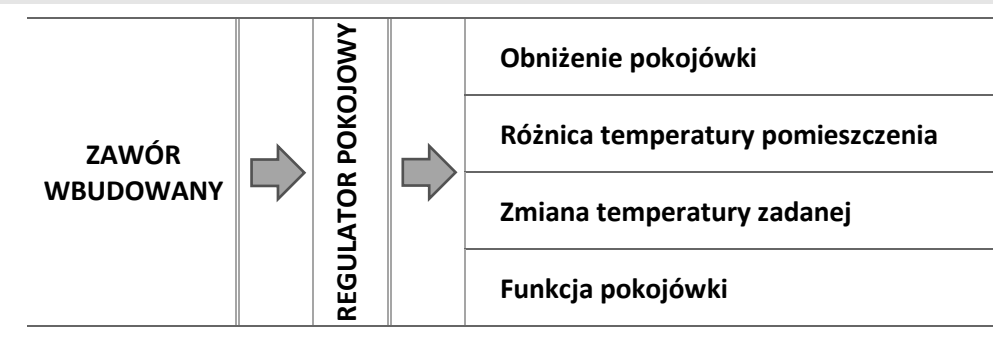

o Obniżenie pokojówki

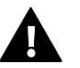

#### **UWAGA**

Parametr dotyczy funkcji Regulator standard i Regulator TECH.

W tym ustawieniu należy ustawić wartość, o którą zawór obniży swoją zadaną temperaturę, w momencie kiedy zostanie osiągnięta temperatura zadana na regulatorze pokojowym (dogrzanie pomieszczenia).

o Różnica temperatury pomieszczenia

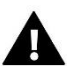

#### **UWAGA**

Parametr dotyczy funkcji Regulator TECH.

Ustawienie to określa jednostkową zmianę aktualnej temperatury pokojowej (z dokładnością do 0,1<sup>o</sup>C), przy której nastąpi określona zmiana temperatury zadanej zaworu.

o Zmiana temperatury zadanej

### **UWAGA**

Parametr dotyczy funkcji Regulator RS proporcjonalny i Regulator TECH z komunikacją RS.

Ustawienie to określa o ile stopni temperatura zaworu zwiększy się lub zmaleje przy jednostkowej zmianie temperatury pokojowej (patrz: *Różnica temperatur pomieszczenia*). Funkcja ta aktywna jest tylko z regulatorem pokojowym TECH i jest ściśle związana z parametrem Różnica temperatur pomieszczenia.

#### *Przykład:*

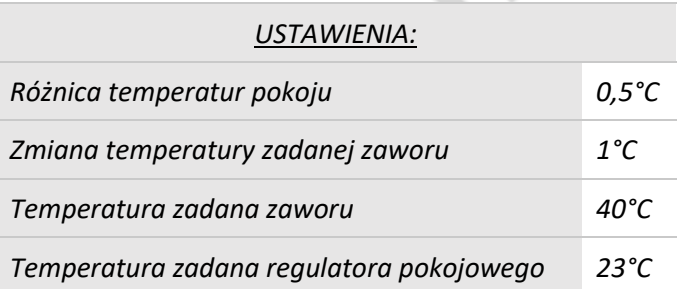

#### *Przypadek 1:*

*Jeżeli temperatura pokojowa wzrośnie do 23,5°C (o 0,5°C powyżej temperatury zadanej pokoju) to zawór przymknie się do zadanej 39°C (o 1°C).*

#### *Przypadek 2:*

*Jeżeli temperatura pokojowa spadnie do 22°C (o 1°C poniżej temperatury zadanej pokoju) to zawór uchyli się do zadanej 42°C (o 2°C – ponieważ na każde 0,5°C różnicy temperatury pokoju, temperatura zadana zaworu zmienia się o 1°C).*

o Funkcja pokojówki

W tym ustawieniu należy ustawić czy w momencie dogrzania zawór się zamknie czy temperatura się obniży.

#### 4.5.7.2 *Sterowanie pogodowe (pogodówka)*

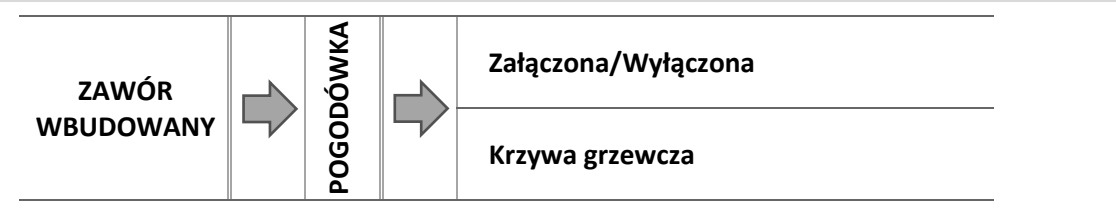

Aby funkcja pogodowa była aktywna należy umieścić czujnik zewnętrzny w nienasłonecznionym i nienarażonym na wpływy atmosferyczne miejscu. Po zainstalowaniu i podłączeniu czujnika należy załączyć funkcję *Pogodówka* w menu sterownika.

#### 4.5.7.2.1 Krzywa grzania

Krzywa grzania – jest to krzywa, według której wyznacza się temperaturę zadaną sterownika na podstawie temperatury zewnętrznej. Aby zawór pracował prawidłowo, ustawia się temperaturę zadaną (za zaworem) dla czterech pośrednich temperatur zewnętrznych: -20°C, -10°C, 0°C oraz 10°C.

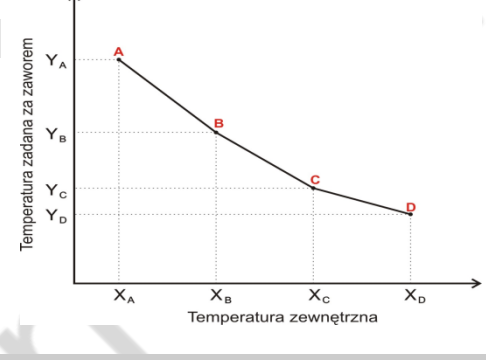

#### <span id="page-42-0"></span>4.5.8 Tygodniówka zaworu

Funkcja tygodniówka umożliwia zaprogramowanie odchyłek temperatury zadanej zaworu w poszczególnych dniach tygodnia w konkretnych godzinach. Zadawane odchyłki temperatury zawierają się w zakresie +/-10°C.

Aby załączyć sterowanie tygodniowe należy wybrać i zaznaczyć *Tryb 1* lub *Tryb 2*. Szczegółowe nastawy tych trybów znajdują się w kolejnych punktach podmenu: *Ustaw tryb 1* oraz *Ustaw tryb 2*.

Sposób ustawiania sterowania tygodniowego przedstawiony został w punkcie

➔ *[4.3.7.2](#page-19-0)[Tygodniówka kotła](#page-19-0), strona[: 20.](#page-19-0)*

#### <span id="page-43-0"></span>4.5.9 Pompa zaworu

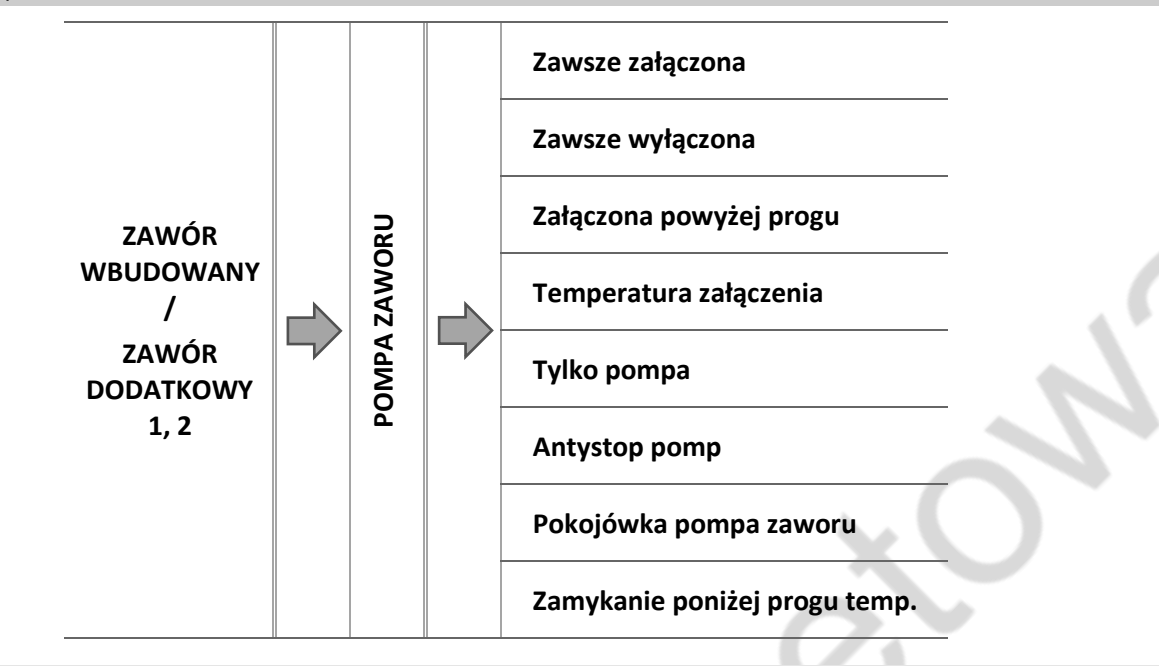

4.5.9.1.1 Zawsze załączona

Pompa pracuje przez cały czas niezależnie od temperatur.

4.5.9.1.2 Zawsze wyłączona

Pompa jest wyłączona na stałe a regulator steruje tylko pracą zaworu.

4.5.9.1.3 Załączona powyżej progu

Pompa załącza się powyżej ustawionej *temperatury załączenia*. Jeżeli pompa ma się załączać powyżej progu, to należy również ustawić progową *temperaturę załączenia pompy*. Brana jest pod uwagę wartość z czujnika C.O.

4.5.9.1.4 Temperatura załączenia pomp

Opcja ta dotyczy pompy działającej powyżej progu. Pompa zaworu będzie się załączać po osiągnięciu przez czujnik kotła wartości temperatury załączenia pomp.

4.5.9.1.5 Tylko pompa

Po załączeniu tej opcji sterownik steruje tylko pompą, natomiast zawór nie jest sterowany.

4.5.9.1.6 Antystop pomp

Po załączeniu tej opcji pompa zaworu będzie się załączała co 10 dni na 2 minuty. Zapobiega to zastaniu wody w instalacji poza sezonem grzewczym.

4.5.9.1.7 Pokojówka pompa zaworu

Opcja po załączeniu której pokojówka przy dogrzaniu wyłączy pompę.

4.5.9.1.8 Zamykanie poniżej progu temperatury

Po aktywowaniu tej funkcji (zaznaczenie opcji Załączony) zawór pozostanie zamknięty dopóki czujnik kotła nie osiągnie wartości temperatury załączenia pomp.

## **UWAGA**

Jeśli modułem zaworu dodatkowego jest model i-1 można funkcje antystop pomp oraz zamknięcie poniżej progu ustawić bezpośrednio z menu podrzędnego modułu.

#### <span id="page-44-0"></span>4.5.10 Ochrona powrotu

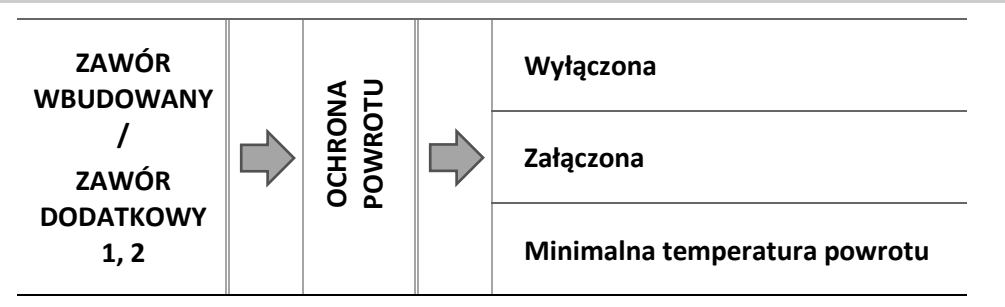

Funkcja ta pozwala na ustawienie ochrony kotła przed zbyt chłodną wodą powracającą z głównego obiegu, która mogłaby być przyczyną korozji niskotemperaturowej kotła. Ochrona powrotu działa w ten sposób, że gdy temperatura jest zbyt niska, to zawór przymyka się do czasu, aż krótki obieg kotła osiągnie odpowiednią temperaturę.

#### 4.5.10.1.1 Minimalna temperatura powrotu

Użytkownik nastawia minimalną dopuszczalną temperaturę powrotu, po osiągnięciu której zawór się przymknie. Minimalna temperatura powrotu powinna wynosić 55 ̊C.

#### <span id="page-44-1"></span>4.5.11 Ochrona kotła

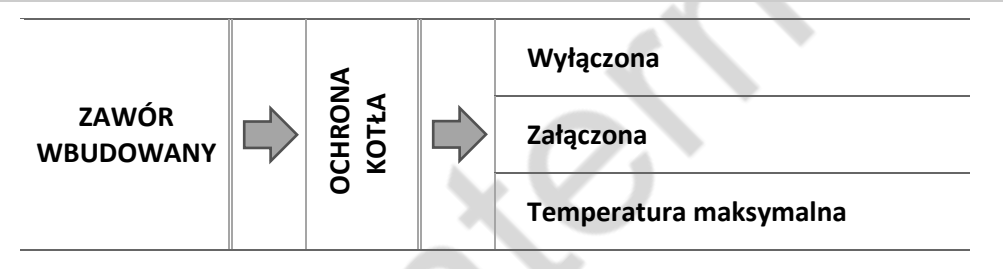

Ochrona przed zbyt wysoką temperaturą C.O. ma na celu niedopuszczenie do niebezpiecznego wzrostu temperatury kotła. Użytkownik ustawia maksymalną dopuszczalną temperaturę kotła.

W przypadku niebezpiecznego wzrostu temperatury zawór zaczyna się otwierać na instalację domu w celu schłodzenia kotła. Funkcja ta załączona jest na stałe.

#### 4.5.11.1.1 Temperatura maksymalna

<span id="page-44-2"></span>Użytkownik nastawia maksymalną dopuszczalną temperaturę C.O., po osiągnięciu której zawór się otworzy.

#### 4.5.12 Kierunek otwierania

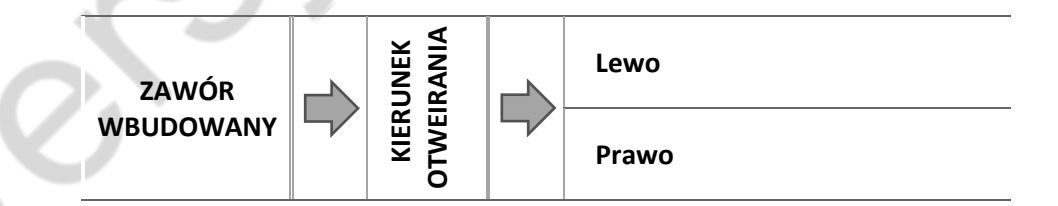

Jeśli po podłączeniu zaworu do sterownika okaże się, że miał być on podłączony odwrotnie, to nie trzeba przełączać przewodów zasilających, lecz istnieje możliwość zmiany kierunku otwierania zaworu, przez zaznaczenie wybranego kierunku: *Prawo* lub *Lewo*.

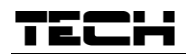

#### <span id="page-45-0"></span>4.5.13 Skok jednostkowy

Jest to maksymalny skok jednorazowy (otwarcia lub przymknięcia), jaki zawór może wykonać podczas jednego próbkowania temperatury. Jeśli temperatura zbliżona jest do zadanej, to skok ten jest obliczany na podstawie parametru *współczynnik proporcjonalności*. Im skok jednostkowy jest mniejszy, tym precyzyjniej można osiągnąć zadaną temperaturę, lecz zadana ustala się przez dłuższy czas.

#### <span id="page-45-1"></span>4.5.14 Minimalne otwarcie

Parametr w którym określa się, jakie zawór może mieć najmniejszy procent otwarcia. Dzięki temu parametrowi możemy zostawić zawór minimalnie uchylony, żeby zachować najmniejszy przepływ.

#### <span id="page-45-2"></span>4.5.15 Współczynnik proporcjonalności

Współczynnik proporcjonalności jest używany do określania *skoku zaworu*. Im bliżej temperatury zadanej tym skok jest mniejszy. Jeżeli współczynnik ten będzie wysoki, zawór szybciej będzie osiągał zbliżone do odpowiedniego otwarcie, będzie jednak ono mało precyzyjne.

Procent jednostkowego otwarcia jest obliczany na podstawie wzoru:

PROCENT JEDNOSTKOKWEGO OTWARCIA =  $(temp. zadana - temp. czujnika)$ współczynnik proporcjonalności 10

#### <span id="page-45-3"></span>4.5.16 Kalibracja

Za pomocą tej funkcji można w dowolnym momencie dokonać kalibracji zaworu wbudowanego. Podczas kalibracji zawór jest ustawiany do pozycji bezpiecznej, czyli dla zaworu C.O. do pozycji pełnego otwarcia, natomiast dla zaworu podłogowego do pozycji zamkniętej.

#### <span id="page-45-4"></span>4.5.17 Przerwa pomiaru

Parametr ten decyduje o częstotliwości pomiaru (kontroli) temperatury wody za zaworem do instalacji C.O. Jeśli czujnik wskaże zmianę temperatury (odchyłkę od zadanej), wówczas elektrozawór uchyli się lub przymknie o ustawiony skok, aby powrócić do temperatury zadanej.

#### <span id="page-45-5"></span>4.5.18 Zamykanie zaworu

Parametr w którym jest ustawiane zachowanie zaworu w trybie C.O. po jego wyłączeniu. Załączenie opcji powoduje zamykanie zaworu, a wyłączenie otwieranie.

#### <span id="page-45-6"></span>4.5.19 Ustawienia fabryczne

Parametr ten pozwala powrócić do ustawień danego zaworu zapisanych przez producenta. Przywrócenie ustawień fabrycznych nie zmienia ustawionego typu zaworu (*C.O.* lub *podłogowy*).

### <span id="page-46-0"></span>5 ZABEZPIECZENIA

W celu zapewnienia maksymalnie bezpiecznej i bezawaryjnej pracy regulator posiada szereg zabezpieczeń. W przypadku alarmu załącza się sygnał dźwiękowy i na wyświetlaczu pojawia się komunikat.

#### <span id="page-46-1"></span>5.1 OGRANICZNIK TEMPERATURY KOTŁA (STB)

Jest to dodatkowy czujnik (umiejscowiony obok czujnika temperatury kotła), odłączający wentylator oraz podajnik w razie przekroczenia temperatury 95*°*C. Jego zadziałanie zapobiega zagotowaniu się wody w instalacji, w przypadku przegrzania kotła bądź uszkodzenia sterownika. Po zadziałaniu tego zabezpieczenia, gdy temperatura opadnie do bezpiecznej wartości, należy zresetować czujnik i sterownik powróci do normalnej pracy.

#### <span id="page-46-2"></span>5.2 AUTOMATYCZNA KONTROLA CZUJNIKA

W razie uszkodzenia czujnika temperatury C.O., C.W.U., uaktywnia się alarm dźwiękowy, sygnalizując dodatkowo na wyświetlaczu odpowiednią usterkę, np: "*Czujnik C.O. uszkodzony*". Nadmuch zostaje wyłączony. Pompa jest załączana niezależnie od aktualnej temperatury.

W przypadku uszkodzenia czujnika C.O., alarm będzie aktywny do momentu wymiany czujnika na nowy, a kocioł w ogóle nie będzie pracował.

Jeżeli uszkodzeniu uległ czujnik C.W.U., należy nacisnąć przycisk **OK**, co wyłączy alarm, a sterownik powróci do pracy, z pominięciem trybów związanych ze Zasobnikiem C.W.U. Aby kocioł mógł pracować we wszystkich trybach należy wymienić czujnik na nowy.

#### <span id="page-46-3"></span>5.3 BEZPIECZNIK

Regulator posiada wkładkę topikową rurkową WT 6.3A, zabezpieczającą sieć.

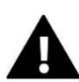

#### **UWAGA**

Stosowanie bezpiecznika o większej wartości może spowodować uszkodzenie sterownika.

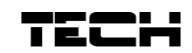

## <span id="page-47-0"></span>6 ALARMY

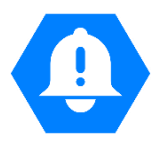

| <b>ALARM</b>                                   | Możliwa przyczyna                                                                                                    | Sposób postępowania                                                                                                    |
|------------------------------------------------|----------------------------------------------------------------------------------------------------|----------------------------------------------------------------------------------------------------|
| <b>CZUJNIK CO USZKODZONY</b>                   |                                                                                                    |                                                                                                    |
| CZUJNIK CWU USZKODZONY                         | niewłaściwa konfiguracja<br>urządzenia z przypisanym<br>czujnikiem<br>czujnik niepodpięty<br>mechaniczne uszkodzenie<br>nieprawidłowe przedłużenie<br>czujnika<br>brak styku lub zwarcie czujnika | sprawdzić połączenia na kostkach<br>upewnić się, że połączenie przewodu<br>czujnika w żadnym miejscu nie jest<br>przerwane, czy nie występuje zwarcie<br>skontrolować stan izolacji<br>sprawdzić czy czujnik jest sprawny<br>(podłączyć chwilowo w miejscu czujnika<br>inny czujnik i sprawdzić poprawność<br>wskazań)<br>przywrócić ustawienia fabryczne<br>wymiana czujnika<br>jeśli alarm dalej występuje zaleca się<br>skontaktować z serwisantem |
| <b>CZUJNIK C1 USZKODZONY</b><br>(BUFOR)        |                                                                                                    |                                                                                                    |
| <b>CZUJNIK C2 USZKODZONY</b><br>(BUFOR)        |                                                                                                    |                                                                                                    |
| <b>CZUJNIK PODAJNIKA</b><br><b>USZKODZONY</b>  |                                                                                                    |                                                                                                    |
| <b>CZUJNIK ZAWORU</b><br><b>USZKODZONY</b>     |                                                                                                    |                                                                                                    |
| <b>CZUJNIK POWROTU</b><br><b>USZKODZONY</b>    |                                                                                                    |                                                                                                    |
| <b>CZUJNIK ZEWNĘTRZNY</b><br><b>USZKODZONY</b> |                                                                                                    |                                                                                                    |

*\*uszkodzenie czujnika, który nie jest używany (aktywny) nie wywoła alarmu.*

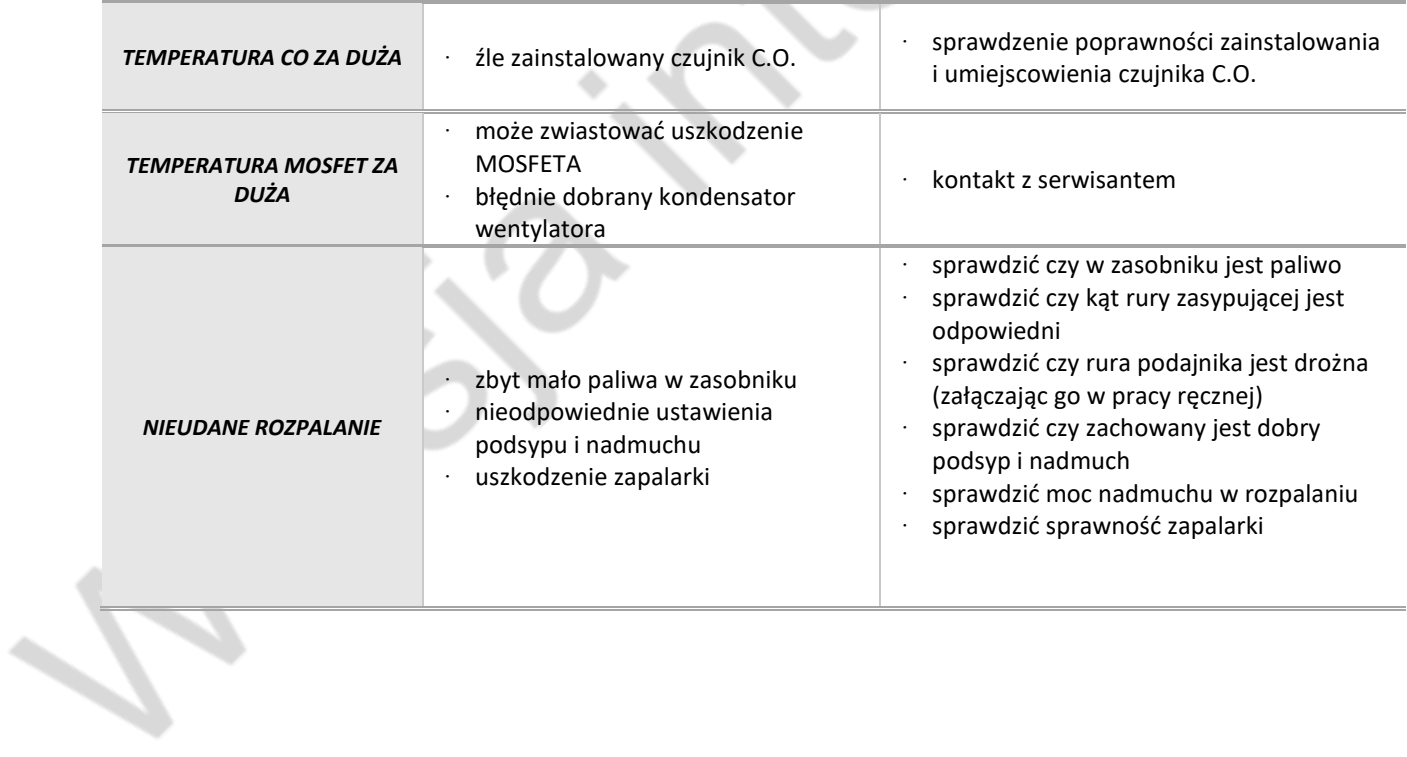

### <span id="page-48-0"></span>DANE TECHNICZNE

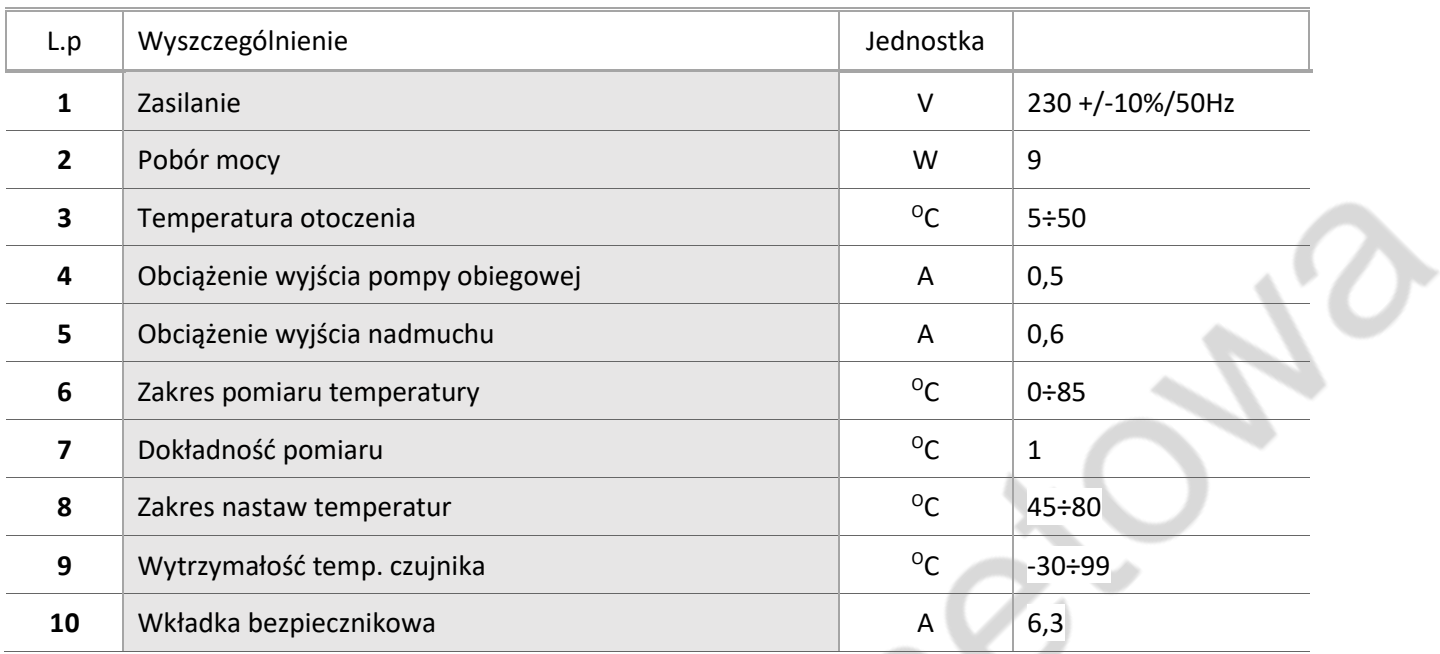

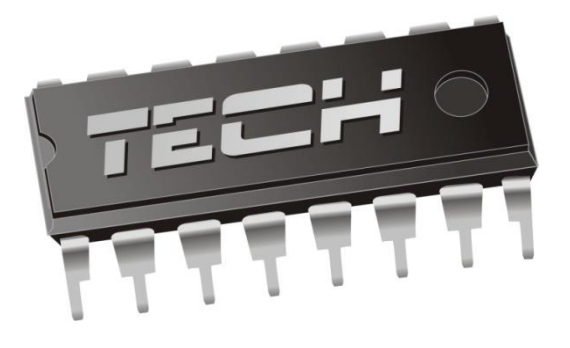

# DEKLARACJA ZGODNOŚCI UE

Firma TECH, z siedzibą w Wieprzu (34-122), przy ulicy Biała Droga 31, deklaruje na wyłączną odpowiedzialność, że produkowany przez nas ST-7111G, spełnia wymagania dyrektywy Parlamentu Europejskiego i Rady **2014/35/UE**z dnia 26 lutego 2014 roku w sprawie harmonizacji ustawodawstw państw członkowskich odnoszących się do **udostępniania na rynku sprzętu elektrycznego przewidzianego do stosowania w określonych granicach napięcia** (Dz.Urz. UE L 96 z 29.03.2014, strona 357) i dyrektywy Parlamentu Europejskiego i Rady **2014/30/UE** z dnia 26 lutego 2014 roku w sprawie harmonizacji ustawodawstw państw członkowskich odnoszących się do **kompatybilności elektromagnetycznej** ( Dz. Urz. UE L 96 z 29.03.2014, strona 79), dyrektywy **2009/125/WE** w sprawie wymogów dotyczących ekoprojektu dla produktów związanych z energią oraz Rozporządzenia Ministra Gospodarki z dnia 8 maja 2013 roku "W sprawie zasadniczych wymagań dotyczących ograniczenia stosowania niektórych niebezpiecznych substancji w sprzęcie elektrycznym i elektronicznym" wdrażającego postanowienia dyrektywy **ROHS 2011/65/WE.**

Do ocen zgodności zastosowano normy zharmonizowane **PN-EN 60730-2-9:2011, PN-EN 60730-1:2016-10.**

JURA .<br>WŁAŚCICIELE TECH SPÓŁKA Z OGRANICZONA ODPOWIEDZIALNOŚCIA

Wieprz, 05.08.2019.

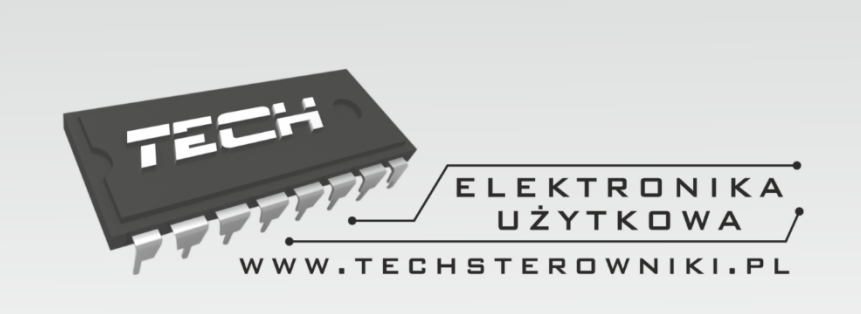

# TECH STEROWNIKI

Spółka z ograniczoną odpowiedzialnością Sp. k.

**Biała Droga 31** 34-122 Wieprz

## **SERWIS** 32-652 Bulowice, ul. Skotnica 120

Tel. +48 33 8759380, +48 33 3300018 +48 33 8751920, +48 33 8704700 Fax. +48 33 8454547

serwis@techsterowniki.pl

Zgłoszenia serwisowe przyjmowane są:  $Pn. - Pt.$  $7:00 - 16:00$ **Sobota**  $9:00 - 12:00$ 

# WWW.TECHSTEROWNIKI.PL